# Inspiron 15 **7000 serija Uputstvo za vlasnika**

**Model ra**č**unara: Inspiron 7537 Regulatorni model: P36F Regulatorni tip: P36F001**

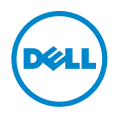

### **Napomene, mere opreza i upozorenja**

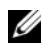

**NAPOMENA:** Oznaka NAPOMENA ukazuje na važne informacije koje vam pomažu da bolje koristite računar.

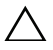

**OPREZ: Oznaka OPREZ ukazuje na mogu**ć**a ošte**ć**enja hardvera ili gubitak podataka u slu**č**aju nepoštovanja uputstava.**

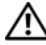

**UPOZORENJE: UPOZORENJE ukazuje na opasnost od ošte**ć**enja opreme, telesnih povreda ili smrti.**

\_\_\_\_\_\_\_\_\_\_\_\_\_\_\_\_\_\_\_\_

**<sup>© 2013</sup> Dell Inc.**

Žigovi korišćeni u ovom tekstu: Dell™, DELL logotip i Inspiron™ su žigovi kompanije Dell Inc.; Microsoft® i Windows® su registrovani žigovi kompanije Microsoft u Sjedinjenim Državama i/ili drugim zemljama. Bluetooth® je registrovani žig u vlasništvu kompanije Bluetooth SIG, Inc. i kompanija Dell ga koristi pod licencom.

## **Sadržaj**

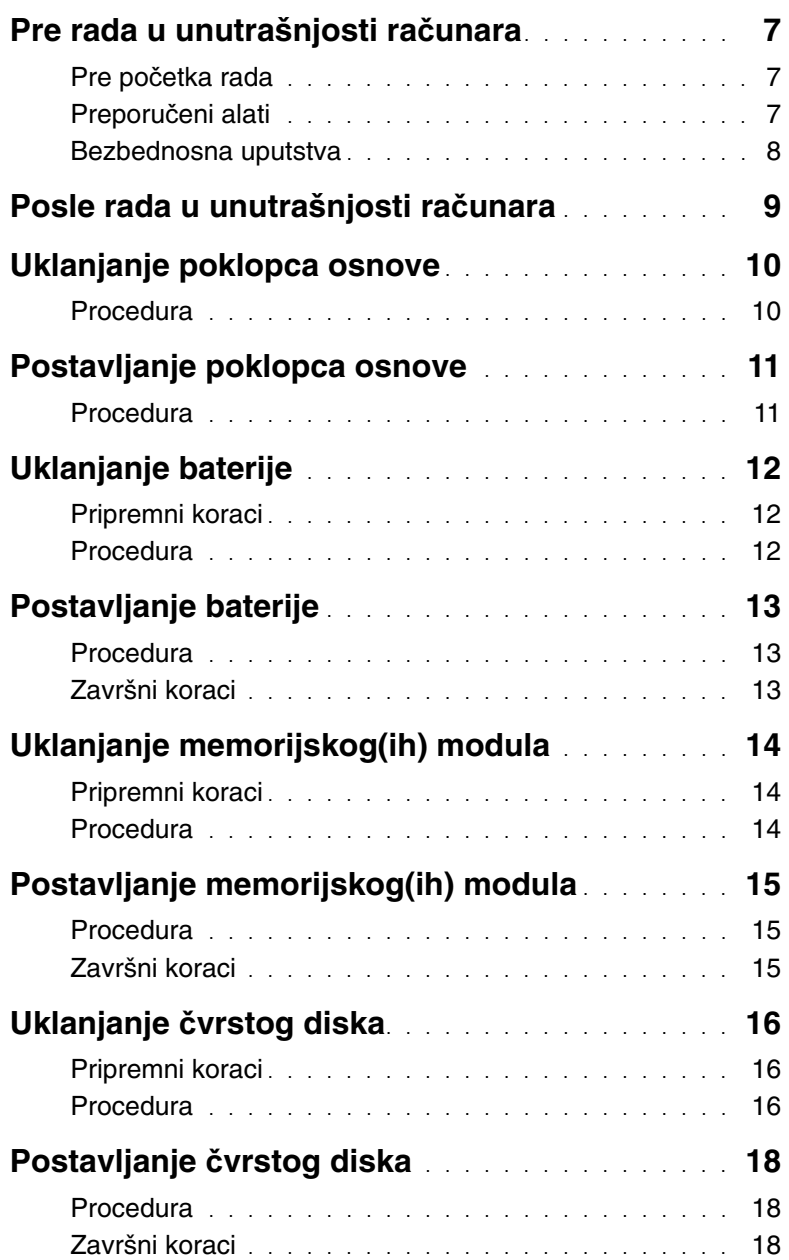

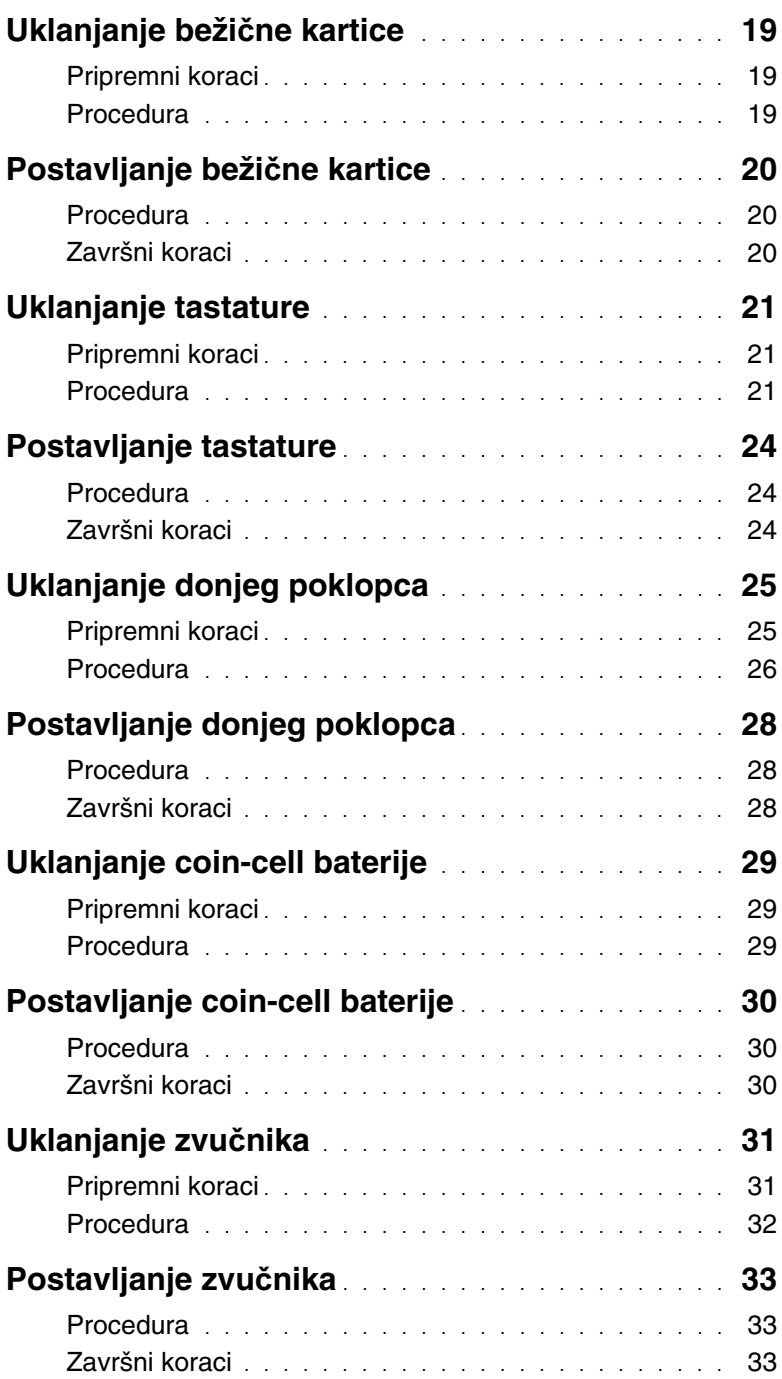

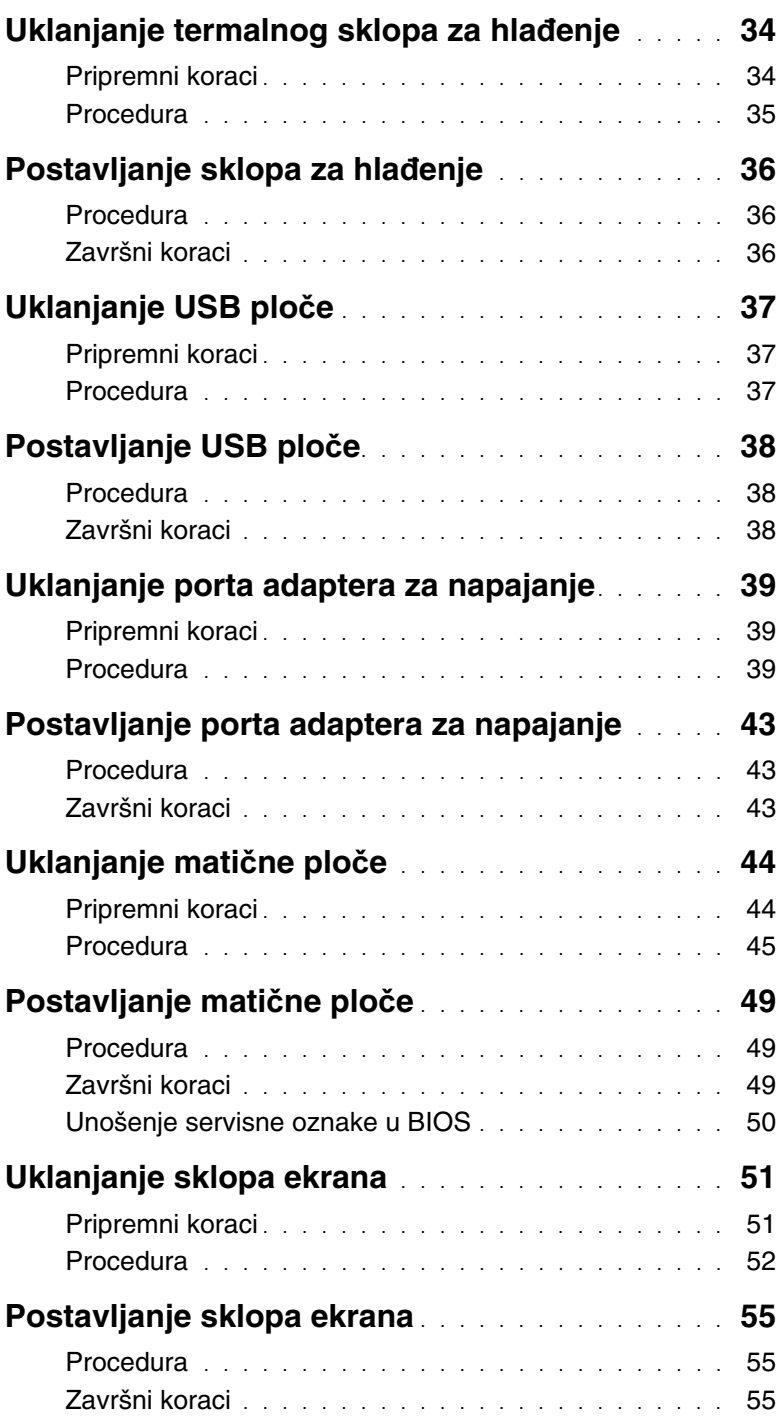

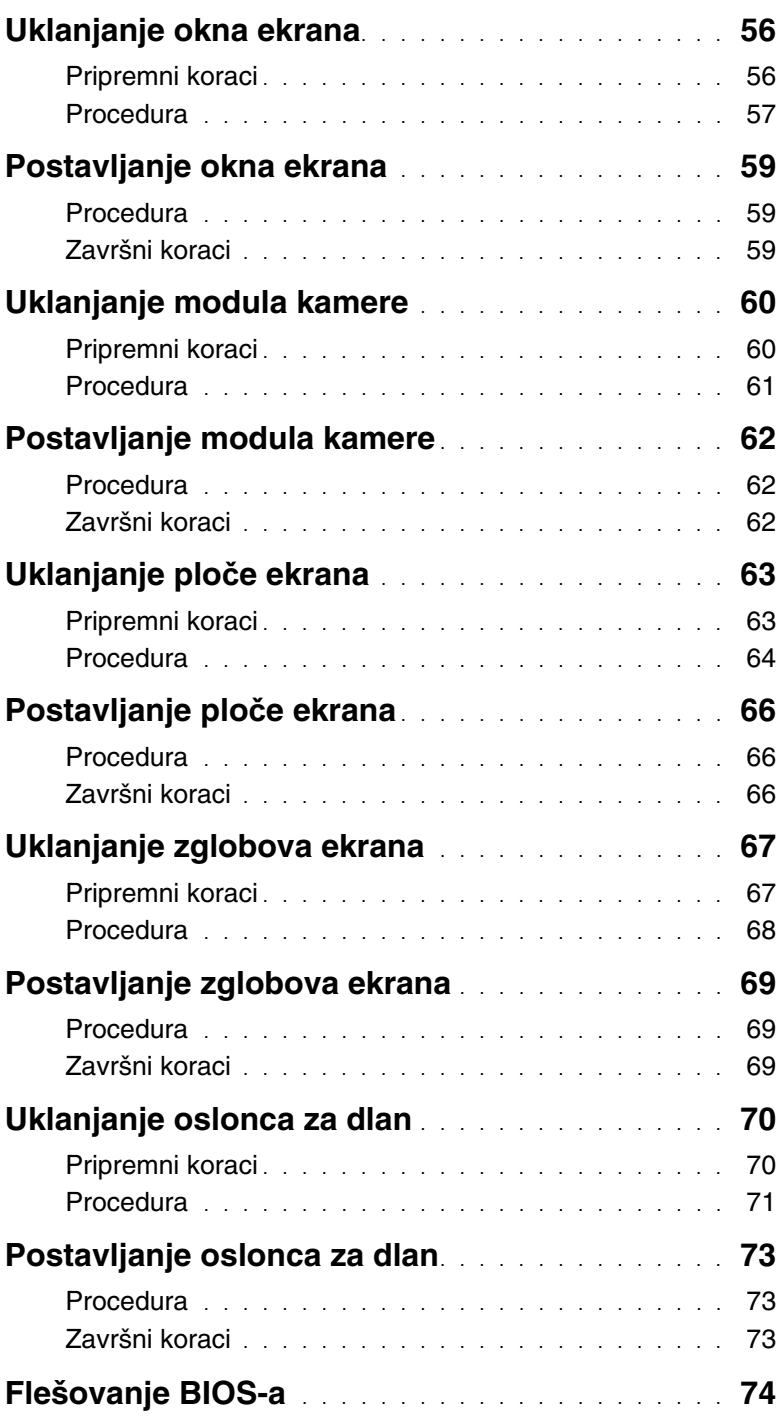

### <span id="page-6-3"></span><span id="page-6-1"></span><span id="page-6-0"></span>**Pre po**č**etka rada**

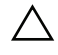

**OPREZ: Da bi se izbegao gubitak podataka, sa**č**uvajte i zatvorite sve otvorene datoteke i zatvorite sve otvorene programe pre nego što isklju**č**ite ra**č**unar.**

1 Sačuvajte i zatvorite sve otvorene datoteke, zatvorite sve otvorene programe i isključite računar.

Usmerite pokazivač u donji/gornji ugao ekrana da biste otvorili bočnu traku sa dugmadima i kliknite na **Postavke**→ **Napajanje**→ **Isklju**č**i**.

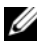

**NAPOMENA:** Ako koristite različite operativne sisteme, pogledajte dokumentaciju vašeg operativnog sistema u vezi uputstava za isključivanje.

- 2 Nakon što se računar isključi, isključite ga iz električne utičnice.
- 3 Odspojite sve kablove kao što su kabl za napajanje i USB kablovi sa računara.
- 4 Odvojite sve periferne uređaje koji su povezani sa računarom.

#### <span id="page-6-2"></span>**Preporu**č**eni alati**

Za procedure u ovom dokumentu mogu se zahtevati sledeći alati:

- Phillips odvrtač
- Torx #5 (T5) odvrtač
- Plastična olovka

### <span id="page-7-0"></span>**Bezbednosna uputstva**

Koristite sledeće bezbednosne smernice kako biste zaštitili računar od mogućih oštećenja i osigurali vašu ličnu bezbednost.

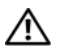

**UPOZORENJE: Pre nego što obavite rad u unutrašnjosti ra**č**unara, pro**č**itajte bezbednosne informacije koje su isporu**č**ene sa vašim ra**č**unarom. Dodatne informacije o najboljim bezbednosnim praksama potražite na po**č**etnoj stranici za uskla**đ**enost sa propisima na adresi dell.com/regulatory\_compliance.**

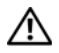

**UPOZORENJE: Isklju**č**ite sve izvore napajanja pre otvaranja poklopca ra**č**unara ili plo**č**a. Nakon što završite sa radom u unutrašnjosti ra**č**unara, postavite sve poklopce, plo**č**e i zavrtnje pre priklju**č**enja na izvor napajanja.**

**OPREZ: Samo ovlaš**ć**eni serviser može uklanjati poklopac ra**č**unara i pristupati bilo kojoj komponenti unutar ra**č**unara. Pogledajte bezbednosna uputstva radi dobijanja potpunih informacija o merama predostrožnosti, radu u unutrašnjosti ra**č**unara i zaštiti od elektrostati**č**kog pražnjenja.**

**OPREZ: Da biste izbegli ošte**ć**enje ra**č**unara, uverite se da je radna površina ravna i** č**ista.**

**OPREZ: Kada odspajate kabl, povucite njegov konektor ili navlaku, a ne sam kabl. Neki kablovi imaju konektore sa drža**č**ima za zaklju**č**avanje ili zavrtnjima koje morate skinuti pre odspajanja kabla. Prilikom odspajanja kablova vodite ra**č**una o poravnanju kako bi se izbeglo savijanje pinova konektora. Prilikom povezivanja kablova proverite da li su portovi i konektori pravilno orijentisani i poravnati.**

**OPREZ: Da biste izbegli ošte**ć**enje komponenti i kartica, držite ih za ivice i izbegavajte da dodirujete pinove i kontakte.**

**OPREZ: Pre nego što dodirnete bilo koji deo unutar vašeg ra**č**unara, uzemljite telo dodirivanjem neobojene metalne površine, kao što je metal na zadnjoj strani ra**č**unara. Dok radite, povremeno dodirujte neobojenu metalnu površinu da biste rasipali stati**č**ki elektricitet, koji bi mogao oštetiti unutrašnje komponente.**

**OPREZ: Pritisnite i izvadite instaliranu karticu iz** č**ita**č**a medijskih kartica.**

<span id="page-8-1"></span><span id="page-8-0"></span>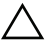

#### **OPREZ: Zaostali ili slobodni zavrtnji ostavljeni u ra**č**unaru mogu ozbiljno oštetiti ra**č**unar.**

- 1 Postavite sve zavrtnje i uverite se da se unutar računara ne nalaze zaostali zavrtnji.
- 2 Povežite sve kablove, spoljne uređaje i sve druge delove koje ste uklonili pre rada na računaru.
- 3 Priključite računar na električnu utičnicu.
- 4 Uključite računar.

### <span id="page-9-2"></span><span id="page-9-0"></span>**Uklanjanje poklopca osnove**

**UPOZORENJE: Pre rada u unutrašnjosti ra**č**unara, pro**č**itajte bezbednosne informacije koje ste dobili uz ra**č**unar i pratite korake navedene u ["Pre rada](#page-6-3)  u unutrašnjosti ra**č**[unara" na strani 7](#page-6-3). Nakon rada u unutrašnjosti ra**č**unara, pratite uputstva navedena u delu ["Posle rada u unutrašnjosti ra](#page-8-1)**č**unara" [na strani 9.](#page-8-1) Dodatne informacije o najboljim bezbednosnim praksama potražite na po**č**etnoj stranici za uskla**đ**enost sa propisima na adresi dell.com/regulatory\_compliance.**

#### <span id="page-9-1"></span>**Procedura**

- 1 Zatvorite ekran i preokrenite računar.
- 2 Olabavite neispadajuće zavrtnje koji učvršćuju poklopac osnove za sklop oslonca za dlan.
- 3 Uklonite zavrtnje koji pričvršćuju poklopac osnove za sklop oslonca za dlan.
- 4 Pomoću plastične olovke odvojite poklopac osnove od donjeg poklopca.

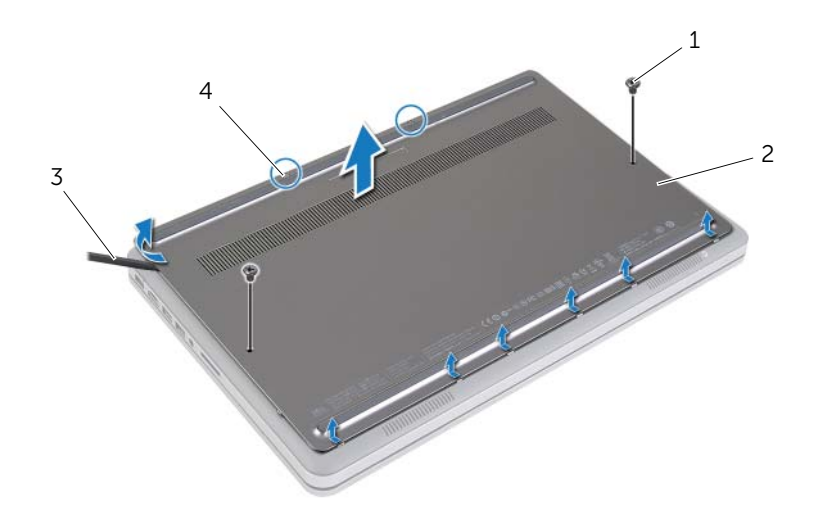

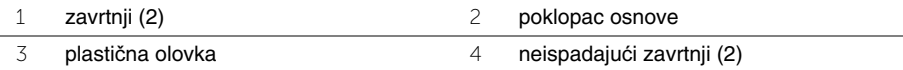

### <span id="page-10-2"></span><span id="page-10-0"></span>**Postavljanje poklopca osnove**

**UPOZORENJE: Pre rada u unutrašnjosti ra**č**unara, pro**č**itajte bezbednosne informacije koje ste dobili uz ra**č**unar i pratite korake navedene u ["Pre rada](#page-6-3)  u unutrašnjosti ra**č**[unara" na strani 7](#page-6-3). Nakon rada u unutrašnjosti ra**č**unara, pratite uputstva navedena u delu ["Posle rada u unutrašnjosti ra](#page-8-1)**č**unara" [na strani 9.](#page-8-1) Dodatne informacije o najboljim bezbednosnim praksama potražite na po**č**etnoj stranici za uskla**đ**enost sa propisima na adresi dell.com/regulatory\_compliance.**

#### <span id="page-10-1"></span>**Procedura**

- 1 Gurnite držače na poklopcu osnoce u donji poklopac i utisnite poklopac osnove u ležište.
- 2 Postavite zavrtnje koji pričvršćuju poklopac osnoce za donji poklopac.
- 3 Pritegnite neispadajuće zavrtnje koji pričvršćuju poklopca osnove za donji poklopac.
- 4 Preokrenite računar, otvorite ekran i uključite računar.

### <span id="page-11-3"></span><span id="page-11-0"></span>**Uklanjanje baterije**

**UPOZORENJE: Pre rada u unutrašnjosti ra**č**unara, pro**č**itajte bezbednosne informacije koje ste dobili uz ra**č**unar i pratite korake navedene u ["Pre rada](#page-6-3)  u unutrašnjosti ra**č**[unara" na strani 7](#page-6-3). Nakon rada u unutrašnjosti ra**č**unara, pratite uputstva navedena u delu ["Posle rada u unutrašnjosti ra](#page-8-1)**č**unara" [na strani 9.](#page-8-1) Dodatne informacije o najboljim bezbednosnim praksama potražite na po**č**etnoj stranici za uskla**đ**enost sa propisima na adresi dell.com/regulatory\_compliance.**

### <span id="page-11-1"></span>**Pripremni koraci**

Uklonite poklopac osnove. Pogledajte ["Uklanjanje poklopca osnove" na strani 10](#page-9-2).

### <span id="page-11-2"></span>**Procedura**

- 1 Uklonite zavrtnje koji pričvršćuju bateriju za donji poklopac.
- 2 Pomoću držača podignite bateriju sa donjeg poklopca.

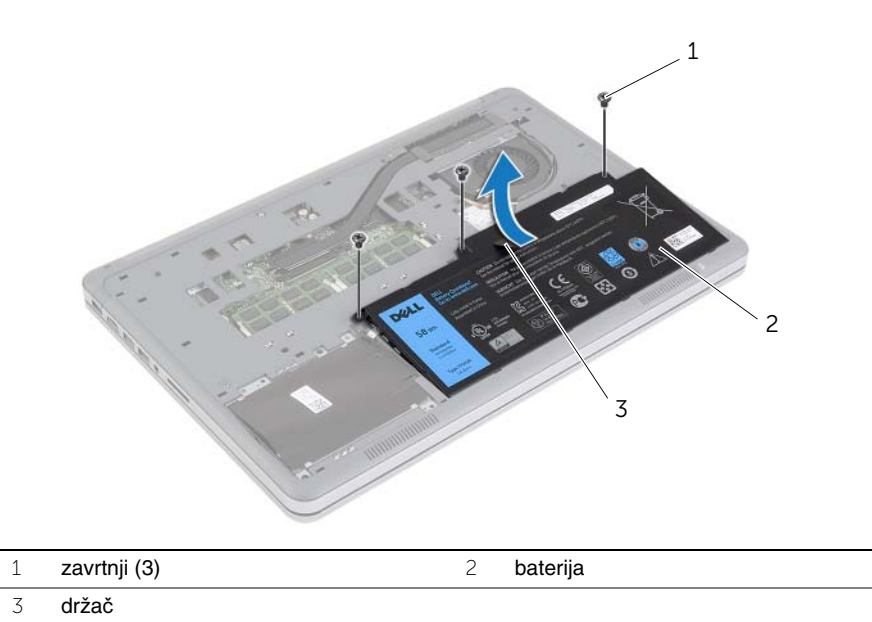

3 Preokrenite računar, otvorite ekran i pritisnite taster za napajanje na oko pet sekundi da biste uzemljili matičnu ploču.

### <span id="page-12-3"></span><span id="page-12-0"></span>**Postavljanje baterije**

**UPOZORENJE: Pre rada u unutrašnjosti ra**č**unara, pro**č**itajte bezbednosne informacije koje ste dobili uz ra**č**unar i pratite korake navedene u ["Pre rada](#page-6-3)  u unutrašnjosti ra**č**[unara" na strani 7](#page-6-3). Nakon rada u unutrašnjosti ra**č**unara, pratite uputstva navedena u delu ["Posle rada u unutrašnjosti ra](#page-8-1)**č**unara" [na strani 9.](#page-8-1) Dodatne informacije o najboljim bezbednosnim praksama potražite na po**č**etnoj stranici za uskla**đ**enost sa propisima na adresi dell.com/regulatory\_compliance.**

#### <span id="page-12-1"></span>**Procedura**

- 1 Poravnajte otvore za zavrtnje na bateriji sa otvorima za zavrtnje na donjem poklopcu i pritisnite bateriju da biste je povezali sa matičnom pločom.
- 2 Postavite zavrtnje koji pričvršćuju bateriju za donji poklopac.

### <span id="page-12-2"></span>**Završni koraci**

Postavite poklopac osnove. Pogledajte ["Postavljanje poklopca osnove" na strani 11](#page-10-2).

### <span id="page-13-0"></span>**Uklanjanje memorijskog(ih) modula**

**UPOZORENJE: Pre rada u unutrašnjosti ra**č**unara, pro**č**itajte bezbednosne informacije koje ste dobili uz ra**č**unar i pratite korake navedene u ["Pre rada](#page-6-3)  u unutrašnjosti ra**č**[unara" na strani 7](#page-6-3). Nakon rada u unutrašnjosti ra**č**unara, pratite uputstva navedena u delu ["Posle rada u unutrašnjosti ra](#page-8-1)**č**unara" [na strani 9.](#page-8-1) Dodatne informacije o najboljim bezbednosnim praksama potražite na po**č**etnoj stranici za uskla**đ**enost sa propisima na adresi dell.com/regulatory\_compliance.**

### <span id="page-13-1"></span>**Pripremni koraci**

- 1 Uklonite poklopac osnove. Pogledajte ["Uklanjanje poklopca osnove" na strani 10](#page-9-2).
- 2 Uklonite bateriju. Pogledajte ["Uklanjanje baterije" na strani 12](#page-11-3).

#### <span id="page-13-2"></span>**Procedura**

- 1 Vrhovima prstiju pažljivo razdvojite spojnice za pričvršćivanje sa obe strane konektora memorijskog modula dok memorijski modul ne iskoči.
- 2 Uklonite memorijski modul iz konektora memorijskog modula.

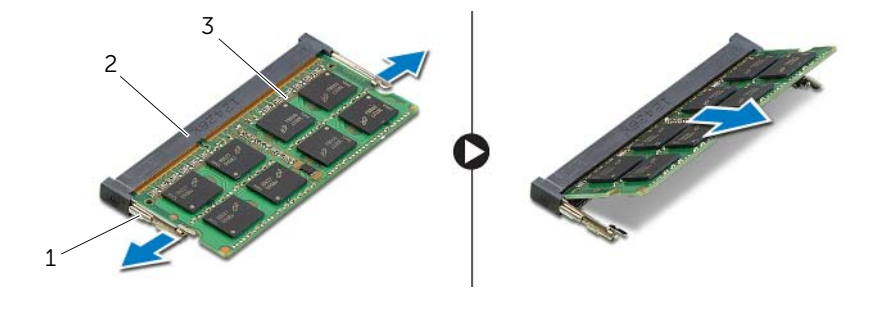

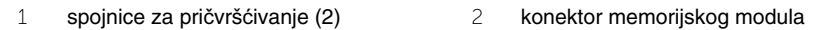

3 memorijski modul

## <span id="page-14-0"></span>**Postavljanje memorijskog(ih) modula**

**UPOZORENJE: Pre rada u unutrašnjosti ra**č**unara, pro**č**itajte bezbednosne informacije koje ste dobili uz ra**č**unar i pratite korake navedene u ["Pre rada](#page-6-3)  u unutrašnjosti ra**č**[unara" na strani 7](#page-6-3). Nakon rada u unutrašnjosti ra**č**unara, pratite uputstva navedena u delu ["Posle rada u unutrašnjosti ra](#page-8-1)**č**unara" [na strani 9.](#page-8-1) Dodatne informacije o najboljim bezbednosnim praksama potražite na po**č**etnoj stranici za uskla**đ**enost sa propisima na adresi dell.com/regulatory\_compliance.**

#### <span id="page-14-1"></span>**Procedura**

- 1 Poravnajte urez na memorijskom modulu sa držačem na konektoru memorijskog modula.
- 2 Gurnite memorijski modul čvrsto u konektor pod uglom od 45 stepeni i pritisnite memorijski modul nadole tako da "klikne" u ležište.

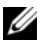

**ZA NAPOMENA:** Ako ne čujete klik, uklonite memorijski modul i ponovo ga instalirajte.

- <span id="page-14-2"></span>1 Postavite bateriju. Pogledajte ["Postavljanje baterije" na strani 13](#page-12-3).
- 2 Postavite poklopac osnove. Pogledajte ["Postavljanje poklopca osnove" na strani 11.](#page-10-2)

### <span id="page-15-3"></span><span id="page-15-0"></span>**Uklanjanje** č**vrstog diska**

**UPOZORENJE: Pre rada u unutrašnjosti ra**č**unara, pro**č**itajte bezbednosne informacije koje ste dobili uz ra**č**unar i pratite korake navedene u ["Pre rada](#page-6-3)  u unutrašnjosti ra**č**[unara" na strani 7](#page-6-3). Nakon rada u unutrašnjosti ra**č**unara, pratite uputstva navedena u delu ["Posle rada u unutrašnjosti ra](#page-8-1)**č**unara" [na strani 9.](#page-8-1) Dodatne informacije o najboljim bezbednosnim praksama potražite na po**č**etnoj stranici za uskla**đ**enost sa propisima na adresi dell.com/regulatory\_compliance.**

**OPREZ: Da biste izbegli gubitak podataka, nemojte uklanjati** č**vrsti disk kada je ra**č**unar uklju**č**en ili u režimu spavanja.**

**OPREZ:** Č**vrsti diskovi su izuzetno lomljivi. Budite pažljivi pri rukovanju**  č**vrstim diskom.**

### <span id="page-15-1"></span>**Pripremni koraci**

- 1 Uklonite poklopac osnove. Pogledajte ["Uklanjanje poklopca osnove" na strani 10](#page-9-2).
- 2 Uklonite bateriju. Pogledajte ["Uklanjanje baterije" na strani 12](#page-11-3).

#### <span id="page-15-2"></span>**Procedura**

- 1 Uklonite zavrtnje koji pričvršćuju sklop čvrstog diska za donji poklopac.
- 2 Koristeći držač, pažljivo podignite sklop čvrstog diska a zatim odvojite kabl čvrstog diska.

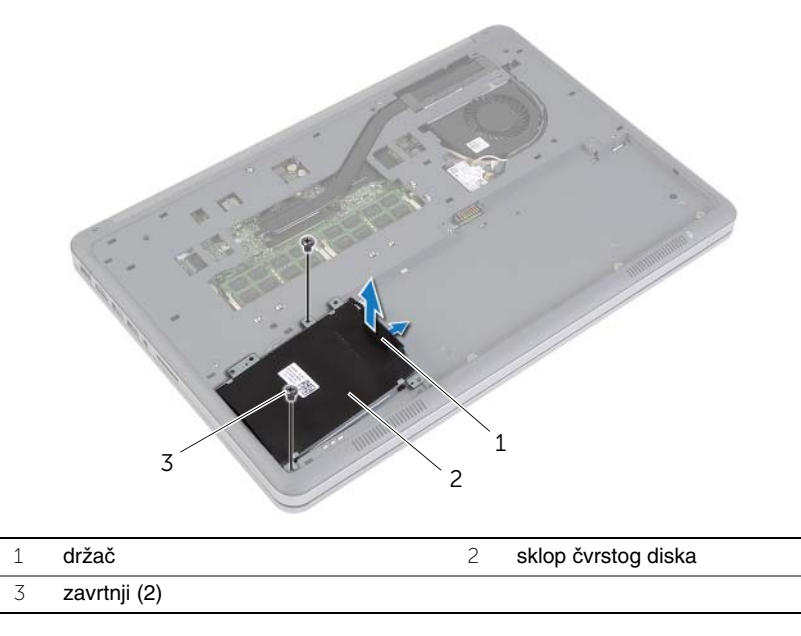

- Uklonite zavrtnjeve koji pričvršćuju čvrsti disk za ležište čvrstog diska.
- Podignite ležište čvrstog diska sa čvrstog diska.

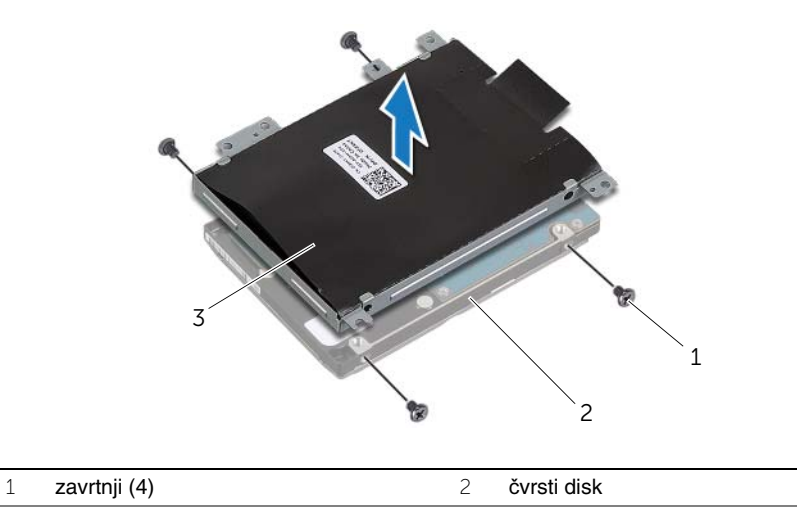

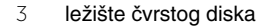

### <span id="page-17-3"></span><span id="page-17-0"></span>**Postavljanje** č**vrstog diska**

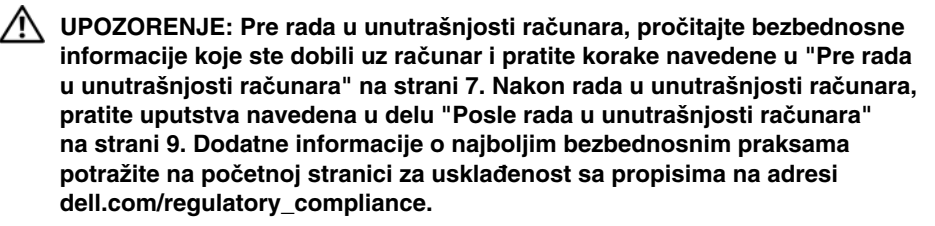

**OPREZ: Da biste izbegli gubitak podataka, nemojte uklanjati** č**vrsti disk kada je ra**č**unar uklju**č**en ili u režimu spavanja.**

**OPREZ:** Č**vrsti diskovi su izuzetno lomljivi. Budite pažljivi pri rukovanju**  č**vrstim diskom.**

#### <span id="page-17-1"></span>**Procedura**

- 1 Poravnajte otvore za zavrtnje na čvrstom disku sa otvorima za zavrtnje na nosaču čvrstog diska.
- 2 Postavite zavrtnje koji pričvršćuju čvrsti disk za ležište čvrstog diska.
- 3 Povežite kabl čvrstog diska na sklop čvrstog diska.
- 4 Poravnajte otvore za zavrtnje na sklopu čvrstog diska sa otvorima za zavrtnje na donjem poklopcu.
- <span id="page-17-2"></span>5 Postavite zavrtnje koji pričvršćuju sklop čvrstog diska za donji poklopac.

- 1 Postavite bateriju. Pogledajte ["Postavljanje baterije" na strani 13](#page-12-3).
- 2 Postavite poklopac osnove. Pogledajte ["Postavljanje poklopca osnove" na strani 11.](#page-10-2)

### <span id="page-18-3"></span><span id="page-18-0"></span>**Uklanjanje beži**č**ne kartice**

**UPOZORENJE: Pre rada u unutrašnjosti ra**č**unara, pro**č**itajte bezbednosne informacije koje ste dobili uz ra**č**unar i pratite korake navedene u ["Pre rada](#page-6-3)  u unutrašnjosti ra**č**[unara" na strani 7](#page-6-3). Nakon rada u unutrašnjosti ra**č**unara, pratite uputstva navedena u delu ["Posle rada u unutrašnjosti ra](#page-8-1)**č**unara" [na strani 9.](#page-8-1) Dodatne informacije o najboljim bezbednosnim praksama potražite na po**č**etnoj stranici za uskla**đ**enost sa propisima na adresi dell.com/regulatory\_compliance.**

### <span id="page-18-1"></span>**Pripremni koraci**

- 1 Uklonite poklopac osnove. Pogledajte ["Uklanjanje poklopca osnove" na strani 10](#page-9-2).
- 2 Uklonite bateriju. Pogledajte ["Uklanjanje baterije" na strani 12](#page-11-3).

#### <span id="page-18-2"></span>**Procedura**

- 1 Odvojite kablove antene sa bežične kartice.
- 2 Uklonite zavrtanj koji pričvršćuje bežičnu karticu za matičnu ploču.
- 3 Uklonite bežičnu karticu sa matične ploče.

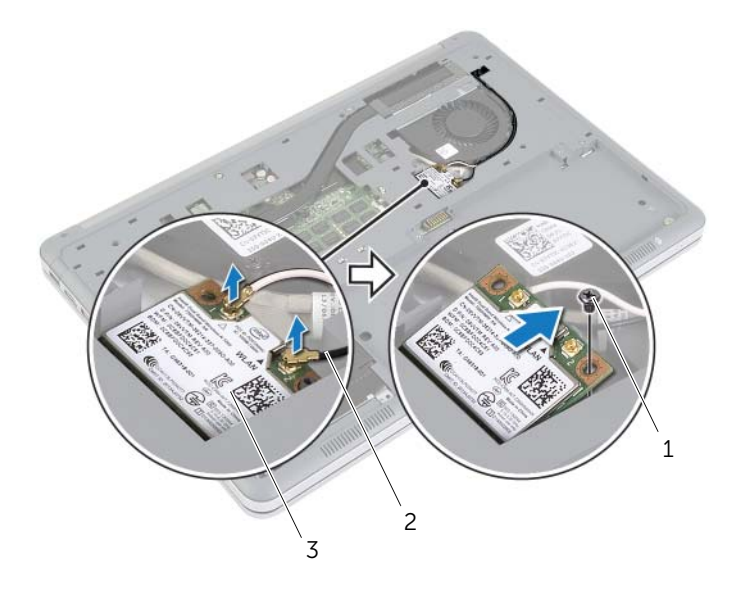

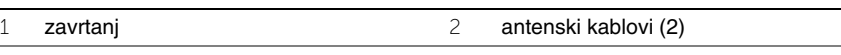

bežična kartica

### <span id="page-19-3"></span><span id="page-19-0"></span>**Postavljanje beži**č**ne kartice**

**UPOZORENJE: Pre rada u unutrašnjosti ra**č**unara, pro**č**itajte bezbednosne informacije koje ste dobili uz ra**č**unar i pratite korake navedene u ["Pre rada](#page-6-3)  u unutrašnjosti ra**č**[unara" na strani 7](#page-6-3). Nakon rada u unutrašnjosti ra**č**unara, pratite uputstva navedena u delu ["Posle rada u unutrašnjosti ra](#page-8-1)**č**unara" [na strani 9.](#page-8-1) Dodatne informacije o najboljim bezbednosnim praksama potražite na po**č**etnoj stranici za uskla**đ**enost sa propisima na adresi dell.com/regulatory\_compliance.**

#### <span id="page-19-1"></span>**Procedura**

**OPREZ: Da biste spre**č**ili ošte**ć**enje beži**č**ne kartice, ne postavljajte kablove ispod nje.**

- 1 Poravnajte zarez na bežičnoj kartici sa držačem na konektoru bežične kartice.
- 2 Pritisnite bežičnu karticu nadole u slot na matičnoj ploči i postavite zavrtanj koji učvršćuje bežičnu karticu za matičnu ploču.

3 Povežite kablove antene sa bežičnom karticom.

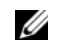

**NAPOMENA:** Boja antenskih kablova je vidljiva u blizini vrha kablova.

Sledeća tabela obezbeđuje šeme boja antenskih kablova za bežičnu karticu koju podržava vaš računar.

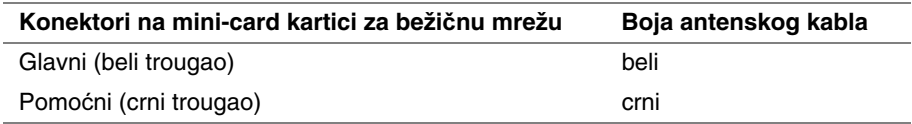

- <span id="page-19-2"></span>1 Postavite bateriju. Pogledajte ["Postavljanje baterije" na strani 13](#page-12-3).
- 2 Postavite poklopac osnove. Pogledajte ["Postavljanje poklopca osnove" na strani 11.](#page-10-2)

### <span id="page-20-3"></span><span id="page-20-0"></span>**Uklanjanje tastature**

**UPOZORENJE: Pre rada u unutrašnjosti ra**č**unara, pro**č**itajte bezbednosne informacije koje ste dobili uz ra**č**unar i pratite korake navedene u ["Pre rada](#page-6-3)  u unutrašnjosti ra**č**[unara" na strani 7](#page-6-3). Nakon rada u unutrašnjosti ra**č**unara, pratite uputstva navedena u delu ["Posle rada u unutrašnjosti ra](#page-8-1)**č**unara" [na strani 9.](#page-8-1) Dodatne informacije o najboljim bezbednosnim praksama potražite na po**č**etnoj stranici za uskla**đ**enost sa propisima na adresi dell.com/regulatory\_compliance.**

### <span id="page-20-1"></span>**Pripremni koraci**

- 1 Uklonite poklopac osnove. Pogledajte ["Uklanjanje poklopca osnove" na strani 10](#page-9-2).
- 2 Uklonite bateriju. Pogledajte ["Uklanjanje baterije" na strani 12](#page-11-3).

#### <span id="page-20-2"></span>**Procedura**

1 Uklonite zavrtanj kojim je tastatura pričvršćena za sklop oslonca za dlan.

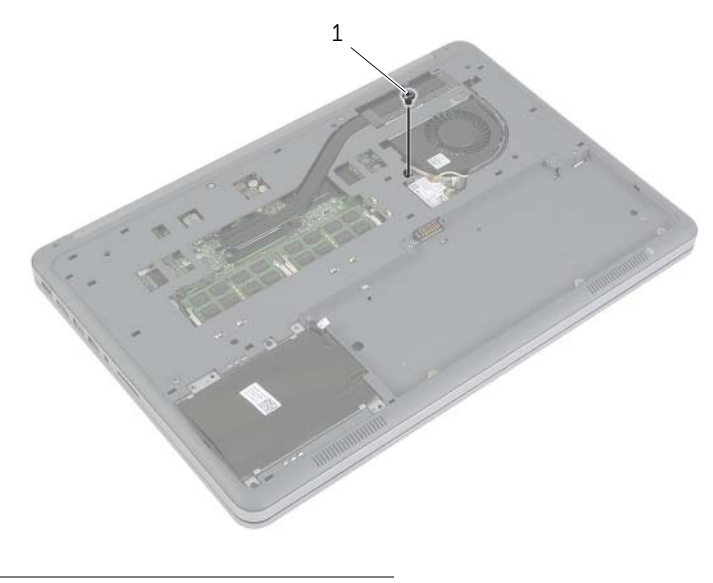

1 zavrtanj

- Okrenite računar naopako i otvorite ekran što je više moguće.
- Pomoću plastične olovke, oslobodite reze kojima je tastatura pričvršćena za sklop oslonca za dlan.
- Pažljivo preokrenite tastaturu i postavite je na sklop oslonca za dlan.

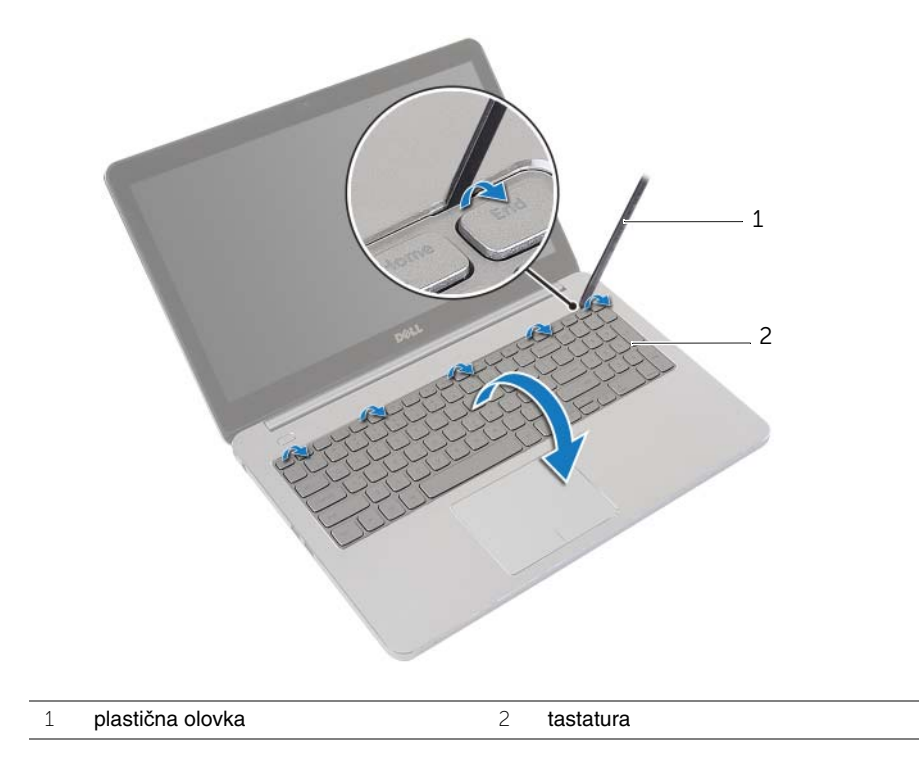

- Podignite reze konektora i odvojite kabl tastature i kabl pozadinskog osvetljenja tastature sa matične ploče.
- Podignite tastaturu sa sklopa oslonca za dlan.

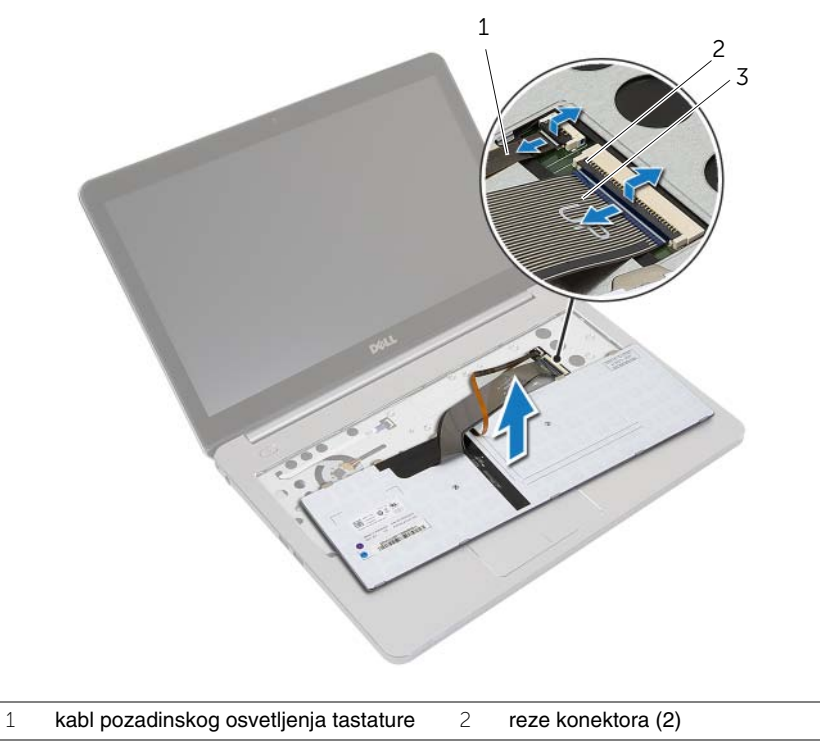

kabl tastature

### <span id="page-23-3"></span><span id="page-23-0"></span>**Postavljanje tastature**

**UPOZORENJE: Pre rada u unutrašnjosti ra**č**unara, pro**č**itajte bezbednosne informacije koje ste dobili uz ra**č**unar i pratite korake navedene u ["Pre rada](#page-6-3)  u unutrašnjosti ra**č**[unara" na strani 7](#page-6-3). Nakon rada u unutrašnjosti ra**č**unara, pratite uputstva navedena u delu ["Posle rada u unutrašnjosti ra](#page-8-1)**č**unara" [na strani 9.](#page-8-1) Dodatne informacije o najboljim bezbednosnim praksama potražite na po**č**etnoj stranici za uskla**đ**enost sa propisima na adresi dell.com/regulatory\_compliance.**

#### <span id="page-23-1"></span>**Procedura**

- 1 Gurnite kabl tastature i kabl pozadinskog osvetljenja tastature u matičnu ploču i pritisnite reze konektora da biste fiksirali kablove.
- 2 Pažljivo preokrenite tastaturu, gurnite držače na tastaturi u otvore na sklopu oslonca za dlan i utisnite tastaturu u ležište.
- 3 Zatvorite ekran i okrenite računar naopako.
- <span id="page-23-2"></span>4 Postavite zavrtanj koji pričvršćuje tastaturu za sklop oslonca za dlan.

- 1 Postavite bateriju. Pogledajte ["Postavljanje baterije" na strani 13](#page-12-3).
- 2 Postavite poklopac osnove. Pogledajte ["Postavljanje poklopca osnove" na strani 11.](#page-10-2)

### <span id="page-24-2"></span><span id="page-24-0"></span>**Uklanjanje donjeg poklopca**

**UPOZORENJE: Pre rada u unutrašnjosti ra**č**unara, pro**č**itajte bezbednosne informacije koje ste dobili uz ra**č**unar i pratite korake navedene u ["Pre rada](#page-6-3)  u unutrašnjosti ra**č**[unara" na strani 7](#page-6-3). Nakon rada u unutrašnjosti ra**č**unara, pratite uputstva navedena u delu ["Posle rada u unutrašnjosti ra](#page-8-1)**č**unara" [na strani 9.](#page-8-1) Dodatne informacije o najboljim bezbednosnim praksama potražite na po**č**etnoj stranici za uskla**đ**enost sa propisima na adresi dell.com/regulatory\_compliance.**

### <span id="page-24-1"></span>**Pripremni koraci**

- 1 Uklonite poklopac osnove. Pogledajte ["Uklanjanje poklopca osnove" na strani 10](#page-9-2).
- 2 Uklonite bateriju. Pogledajte ["Uklanjanje baterije" na strani 12](#page-11-3).
- 3 Uklonite čvrsti disk. Pogledajte "Uklanjanje č[vrstog diska" na strani 16](#page-15-3).
- 4 Uklonite bežičnu karticu. Pogledajte"Uklanjanje bežič[ne kartice" na strani 19.](#page-18-3)
- 5 Uklonite tastaturu. Pogledajte ["Uklanjanje tastature" na strani 21](#page-20-3).

### <span id="page-25-0"></span>**Procedura**

Uklonite zavrtnje koji pričvršćuju donji poklopac za sklop oslonca za dlan.

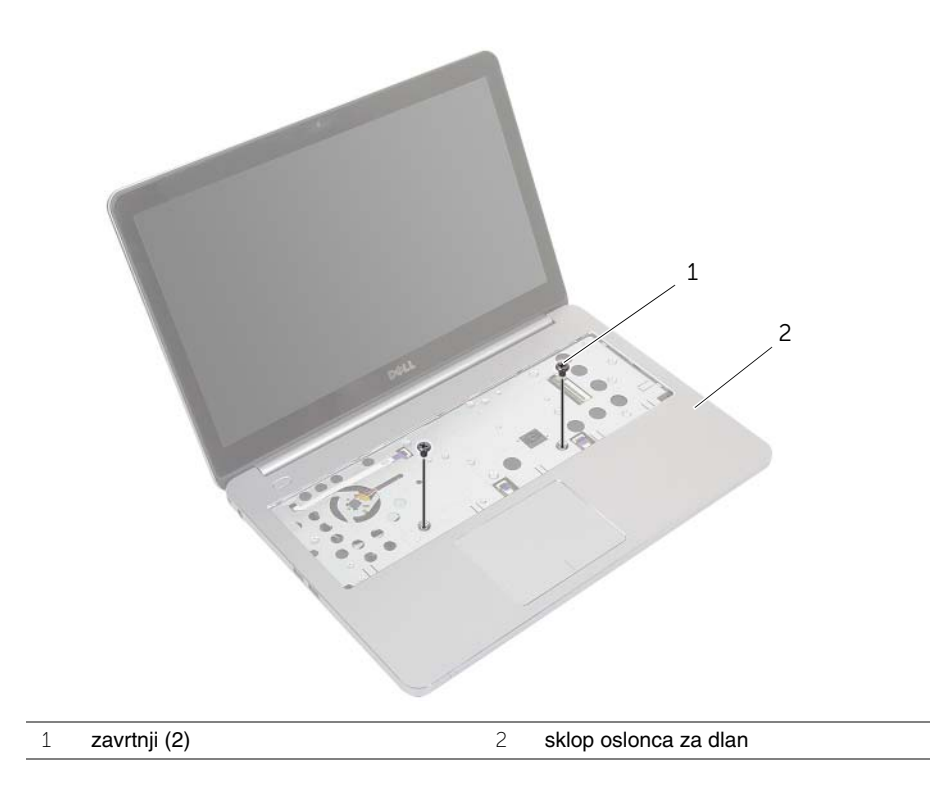

- Zatvorite ekran i okrenite računar naopako.
- Uklonite zavrtnje koji pričvršćuju donji poklopac za sklop oslonca za dlan.
- Zabeležite putanju antenskih kablova i uklonite ih iz vođica za usmeravanje na donjem poklopcu.

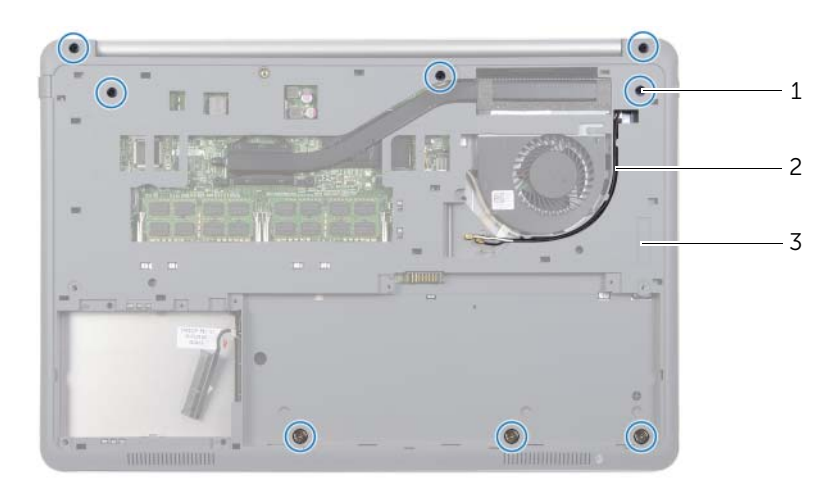

zavrtnji (8) 2 putanja antenskih kablova

- donji poklopac
- Pomoću plastične olovke podignite donji poklopac sa sklopa oslonca za dlan.

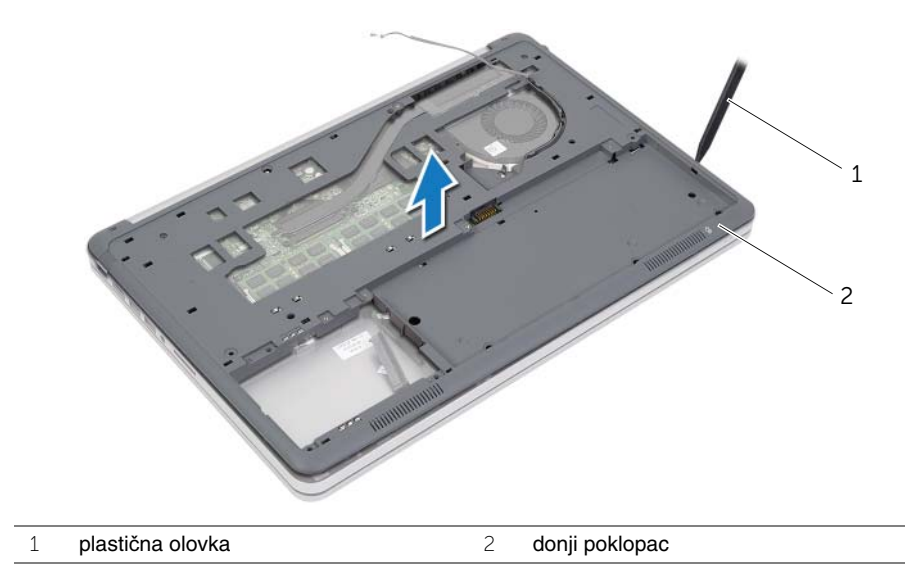

Podignite donji poklopac i uklonite antenske kablove iz otvora na donjem poklopcu.

### <span id="page-27-3"></span><span id="page-27-0"></span>**Postavljanje donjeg poklopca**

**UPOZORENJE: Pre rada u unutrašnjosti ra**č**unara, pro**č**itajte bezbednosne informacije koje ste dobili uz ra**č**unar i pratite korake navedene u ["Pre rada](#page-6-3)  u unutrašnjosti ra**č**[unara" na strani 7](#page-6-3). Nakon rada u unutrašnjosti ra**č**unara, pratite uputstva navedena u delu ["Posle rada u unutrašnjosti ra](#page-8-1)**č**unara" [na strani 9.](#page-8-1) Dodatne informacije o najboljim bezbednosnim praksama potražite na po**č**etnoj stranici za uskla**đ**enost sa propisima na adresi dell.com/regulatory\_compliance.**

#### <span id="page-27-1"></span>**Procedura**

- 1 Provucite antenske kablove kroz vođice na donjem poklopcu.
- 2 Poravnajte držače na donjem poklopcu sa otvorima na sklopu oslonca za dlan i utisnite donji poklopac u ležište.
- 3 Postavite zavrtnje koji pričvršćuju donji poklopac za sklop oslonca za dlan.
- 4 Okrenite računar naopako i otvorite ekran što je više moguće.
- 5 Postavite zavrtnje koji pričvršćuju donji poklopac za sklop oslonca za dlan.

- <span id="page-27-2"></span>1 Postavite tastaturu. Pogledajte ["Postavljanje tastature" na strani 24](#page-23-3).
- 2 Postavite bežičnu karticu. Pogledajte "Postavljanje bežič[ne kartice" na strani 20](#page-19-3).
- 3 Postavite čvrsti disk. Pogledajte "Postavljanje č[vrstog diska" na strani 18](#page-17-3).
- 4 Postavite bateriju. Pogledajte ["Postavljanje baterije" na strani 13](#page-12-3).
- 5 Postavite poklopac osnove. Pogledajte ["Postavljanje poklopca osnove" na strani 11.](#page-10-2)

### <span id="page-28-0"></span>**Uklanjanje coin-cell baterije**

**UPOZORENJE: Pre rada u unutrašnjosti ra**č**unara, pro**č**itajte bezbednosne informacije koje ste dobili uz ra**č**unar i pratite korake navedene u ["Pre rada](#page-6-3)  u unutrašnjosti ra**č**[unara" na strani 7](#page-6-3). Nakon rada u unutrašnjosti ra**č**unara, pratite uputstva navedena u delu ["Posle rada u unutrašnjosti ra](#page-8-1)**č**unara" [na strani 9.](#page-8-1) Dodatne informacije o najboljim bezbednosnim praksama potražite na po**č**etnoj stranici za uskla**đ**enost sa propisima na adresi dell.com/regulatory\_compliance.**

**OPREZ: Uklanjanje dugmaste baterije resetuje BIOS postavke na podrazumevane vrednosti. Preporu**č**uje se da pribeležite BIOS postavke pre uklanjanja coin-cell baterije.** 

#### <span id="page-28-1"></span>**Pripremni koraci**

- 1 Uklonite poklopac osnove. Pogledajte ["Uklanjanje poklopca osnove" na strani 10](#page-9-2).
- 2 Uklonite bateriju. Pogledajte ["Uklanjanje baterije" na strani 12](#page-11-3).
- 3 Uklonite čvrsti disk. Pogledajte "Uklanjanje č[vrstog diska" na strani 16](#page-15-3).
- 4 Uklonite bežičnu karticu. Pogledajte"Uklanjanje bežič[ne kartice" na strani 19.](#page-18-3)
- 5 Uklonite tastaturu. Pogledajte ["Uklanjanje tastature" na strani 21](#page-20-3).
- 6 Uklonite donji poklopac. Pogledajte ["Uklanjanje donjeg poklopca" na strani 25](#page-24-2).

### <span id="page-28-2"></span>**Procedura**

Pomoću plastične olovke pažljivo odvojite coin-cell bateriju iz priključka za bateriju na matičnoj ploči.

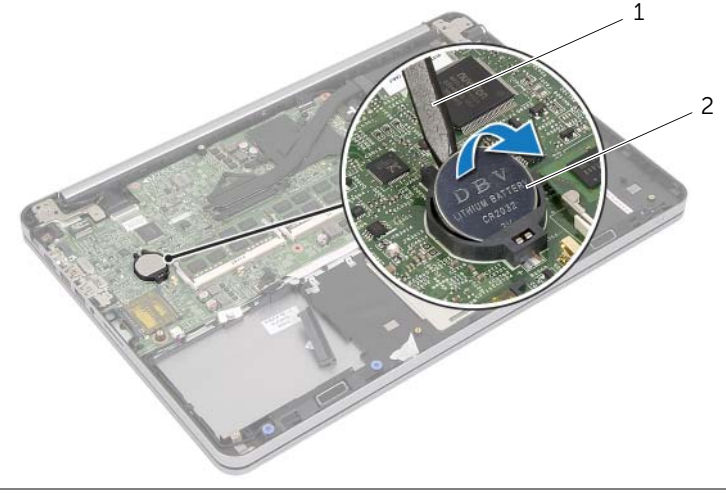

### <span id="page-29-0"></span>**Postavljanje coin-cell baterije**

**UPOZORENJE: Pre rada u unutrašnjosti ra**č**unara, pro**č**itajte bezbednosne informacije koje ste dobili uz ra**č**unar i pratite korake navedene u ["Pre rada](#page-6-3)  u unutrašnjosti ra**č**[unara" na strani 7](#page-6-3). Nakon rada u unutrašnjosti ra**č**unara, pratite uputstva navedena u delu ["Posle rada u unutrašnjosti ra](#page-8-1)**č**unara" [na strani 9.](#page-8-1) Dodatne informacije o najboljim bezbednosnim praksama potražite na po**č**etnoj stranici za uskla**đ**enost sa propisima na adresi dell.com/regulatory\_compliance.**

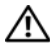

**UPOZORENJE: Baterija može eksplodirati ako se instalira nepravilno. Zamenite bateriju samo baterijom istog ili ekvivalentnog tipa. Iskoriš**ć**ene baterije bacite u otpad u skladu sa uputstvima proizvo**đ**a**č**a.**

#### <span id="page-29-1"></span>**Procedura**

Gurnite coin-cell bateriju u priključak za bateriju na matičnoj ploči, tako da pozitivna strana baterije bude okrenuta prema gore.

- <span id="page-29-2"></span>1 Postavite donji poklopac. Pogledajte ["Postavljanje donjeg poklopca" na strani 28](#page-27-3).
- 2 Postavite tastaturu. Pogledajte ["Postavljanje tastature" na strani 24](#page-23-3).
- 3 Postavite bežičnu karticu. Pogledajte "Postavljanje bežič[ne kartice" na strani 20](#page-19-3).
- 4 Postavite čvrsti disk. Pogledajte "Postavljanje č[vrstog diska" na strani 18](#page-17-3).
- 5 Postavite bateriju. Pogledajte ["Postavljanje baterije" na strani 13](#page-12-3).
- 6 Postavite poklopac osnove. Pogledajte ["Postavljanje poklopca osnove" na strani 11.](#page-10-2)

### <span id="page-30-0"></span>**Uklanjanje zvu**č**nika**

**UPOZORENJE: Pre rada u unutrašnjosti ra**č**unara, pro**č**itajte bezbednosne informacije koje ste dobili uz ra**č**unar i pratite korake navedene u ["Pre rada](#page-6-3)  u unutrašnjosti ra**č**[unara" na strani 7](#page-6-3). Nakon rada u unutrašnjosti ra**č**unara, pratite uputstva navedena u delu ["Posle rada u unutrašnjosti ra](#page-8-1)**č**unara" [na strani 9.](#page-8-1) Dodatne informacije o najboljim bezbednosnim praksama potražite na po**č**etnoj stranici za uskla**đ**enost sa propisima na adresi dell.com/regulatory\_compliance.**

### <span id="page-30-1"></span>**Pripremni koraci**

- 1 Uklonite poklopac osnove. Pogledajte ["Uklanjanje poklopca osnove" na strani 10](#page-9-2).
- 2 Uklonite bateriju. Pogledajte ["Uklanjanje baterije" na strani 12](#page-11-3).
- 3 Uklonite čvrsti disk. Pogledajte "Uklanjanje č[vrstog diska" na strani 16](#page-15-3).
- 4 Uklonite bežičnu karticu. Pogledajte"Uklanjanje bežič[ne kartice" na strani 19.](#page-18-3)
- 5 Uklonite tastaturu. Pogledajte ["Uklanjanje tastature" na strani 21](#page-20-3).
- 6 Uklonite donji poklopac. Pogledajte ["Uklanjanje donjeg poklopca" na strani 25](#page-24-2).

### <span id="page-31-0"></span>**Procedura**

- Koristeći plastičnu olovku, otvorite držače na desnom zvučniku.
- Otvorite držače kojima je levi zvučnik pričvršćen za sklop oslonca za dlan.
- Odvojite kabl zvučnika sa matične ploče.
- Uklonite kabl zvučnika iz vođica za usmeravanje na sklopu oslonca za dlan.
- Podignite zvučnike zajedno sa kablom sa sklopa oslonca za dlan.

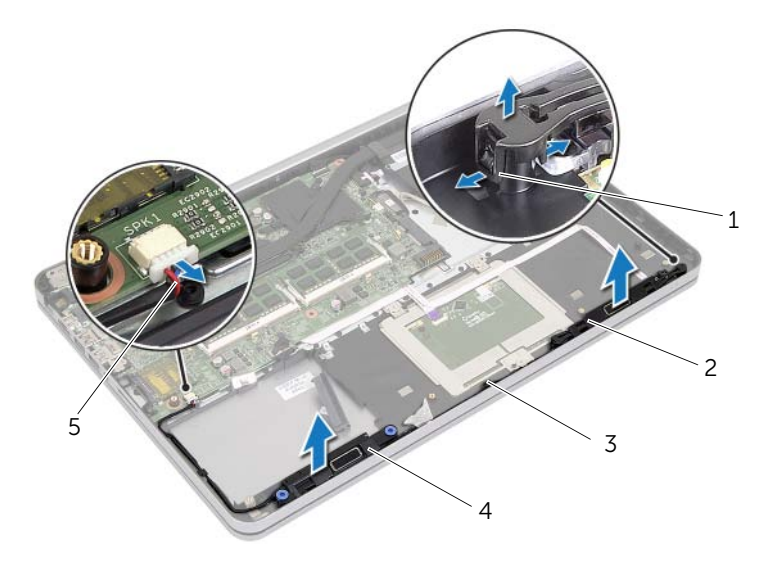

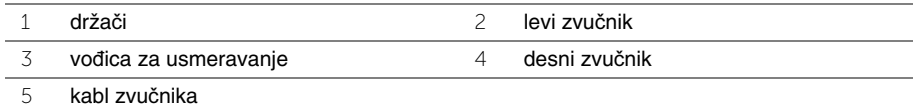

### <span id="page-32-0"></span>**Postavljanje zvu**č**nika**

**UPOZORENJE: Pre rada u unutrašnjosti ra**č**unara, pro**č**itajte bezbednosne informacije koje ste dobili uz ra**č**unar i pratite korake navedene u ["Pre rada](#page-6-3)  u unutrašnjosti ra**č**[unara" na strani 7](#page-6-3). Nakon rada u unutrašnjosti ra**č**unara, pratite uputstva navedena u delu ["Posle rada u unutrašnjosti ra](#page-8-1)**č**unara" [na strani 9.](#page-8-1) Dodatne informacije o najboljim bezbednosnim praksama potražite na po**č**etnoj stranici za uskla**đ**enost sa propisima na adresi dell.com/regulatory\_compliance.**

#### <span id="page-32-1"></span>**Procedura**

- 1 Poravnajte klinove na levom zvučniku sa otvorima na sklopu oslonca za dlan i utisnite levi zvučnik u ležište.
- 2 Provucite kabl zvučnika kroz vođice za usmeravanje na sklopu oslonca za dlan.
- 3 Poravnajte desni zvučnik za klinovima za poravnanje i utisnite desni zvučnik u ležište.
- <span id="page-32-2"></span>4 Povežite kabl zvučnika sa matičnom pločom.

- 1 Postavite donji poklopac. Pogledajte ["Postavljanje donjeg poklopca" na strani 28](#page-27-3).
- 2 Postavite tastaturu. Pogledajte ["Postavljanje tastature" na strani 24](#page-23-3).
- 3 Postavite bežičnu karticu. Pogledajte "Postavljanje bežič[ne kartice" na strani 20](#page-19-3).
- 4 Postavite čvrsti disk. Pogledajte "Postavljanje č[vrstog diska" na strani 18](#page-17-3).
- 5 Postavite bateriju. Pogledajte ["Postavljanje baterije" na strani 13](#page-12-3).
- 6 Postavite poklopac osnove. Pogledajte ["Postavljanje poklopca osnove" na strani 11.](#page-10-2)

### <span id="page-33-0"></span>**Uklanjanje termalnog sklopa za hla**đ**enje**

**UPOZORENJE: Pre rada u unutrašnjosti ra**č**unara, pro**č**itajte bezbednosne informacije koje ste dobili uz ra**č**unar i pratite korake navedene u ["Pre rada](#page-6-3)  u unutrašnjosti ra**č**[unara" na strani 7](#page-6-3). Nakon rada u unutrašnjosti ra**č**unara, pratite uputstva navedena u delu ["Posle rada u unutrašnjosti ra](#page-8-1)**č**unara" [na strani 9.](#page-8-1) Dodatne informacije o najboljim bezbednosnim praksama potražite na po**č**etnoj stranici za uskla**đ**enost sa propisima na adresi dell.com/regulatory\_compliance.**

### <span id="page-33-1"></span>**Pripremni koraci**

- 1 Uklonite poklopac osnove. Pogledajte ["Uklanjanje poklopca osnove" na strani 10](#page-9-2).
- 2 Uklonite bateriju. Pogledajte ["Uklanjanje baterije" na strani 12](#page-11-3).
- 3 Uklonite čvrsti disk. Pogledajte "Uklanjanje č[vrstog diska" na strani 16](#page-15-3).
- 4 Uklonite bežičnu karticu. Pogledajte"Uklanjanje bežič[ne kartice" na strani 19.](#page-18-3)
- 5 Uklonite tastaturu. Pogledajte ["Uklanjanje tastature" na strani 21](#page-20-3).
- 6 Uklonite donji poklopac. Pogledajte ["Uklanjanje donjeg poklopca" na strani 25](#page-24-2).

### <span id="page-34-0"></span>**Procedura**

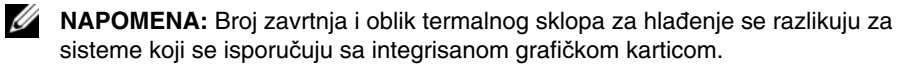

- 1 Odvojite kabl ventilatora sa matične ploče.
- 2 Prema predviđenom redosledu (naznačenom na termalnom sklopu za hlađenje), olabavite neispadajuće zavrtnje kojima je termalni sklop za hlađenje pričvršćen za matičnu ploču.
- 3 Podignite termalni sklop za hlađenje sa sklopa oslonca za dlan.

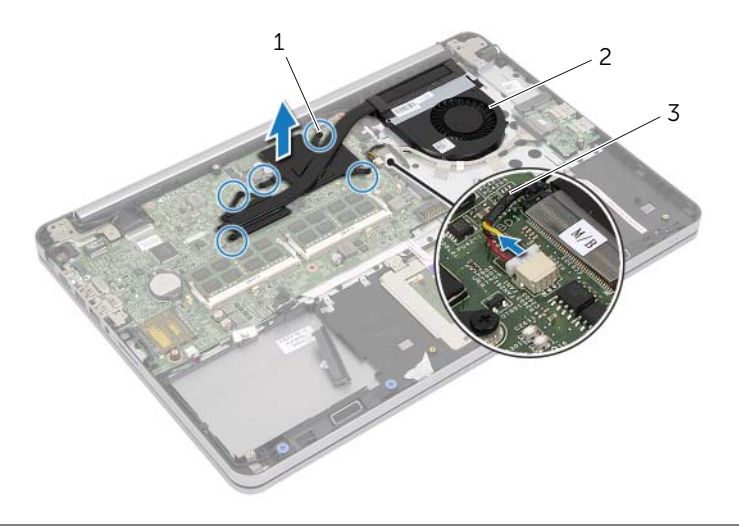

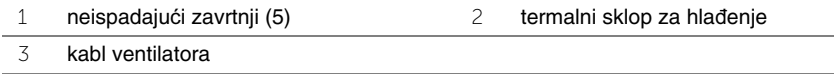

### <span id="page-35-0"></span>**Postavljanje sklopa za hla**đ**enje**

**UPOZORENJE: Pre rada u unutrašnjosti ra**č**unara, pro**č**itajte bezbednosne informacije koje ste dobili uz ra**č**unar i pratite korake navedene u ["Pre rada](#page-6-3)  u unutrašnjosti ra**č**[unara" na strani 7](#page-6-3). Nakon rada u unutrašnjosti ra**č**unara, pratite uputstva navedena u delu ["Posle rada u unutrašnjosti ra](#page-8-1)**č**unara" [na strani 9.](#page-8-1) Dodatne informacije o najboljim bezbednosnim praksama potražite na po**č**etnoj stranici za uskla**đ**enost sa propisima na adresi dell.com/regulatory\_compliance.**

#### <span id="page-35-1"></span>**Procedura**

- **NAPOMENA:** Originalna termalna pasta se može ponovo koristiti ako se originalna matična ploča i termalni sklop za hlađenje ponovo instaliraju zajedno. Ako se matična ploča ili termalni sklop za hlađenje menjaju, koristite termalnu ploču koja se nalazi u kompletu da biste obezbedili postizanje toplotne provodnosti.
	- 1 Poravnajte zavrtnje na termalnom sklopu za hlađenje sa otvorima za zavrtnje na matičnoj ploči.
	- 2 Prema predviđenom redosledu (naznačenom na termalnom sklopu za hlađenje), zategnite neispadajuće zavrtnje koji pričvršćuju termalni sklop za hlađenje za matičnu ploču.
	- 3 Povežite kabl ventilatora sa matičnom pločom.

- <span id="page-35-2"></span>1 Postavite donji poklopac. Pogledajte ["Postavljanje donjeg poklopca" na strani 28](#page-27-3).
- 2 Postavite tastaturu. Pogledajte ["Postavljanje tastature" na strani 24](#page-23-3).
- 3 Postavite bežičnu karticu. Pogledajte "Postavljanje bežič[ne kartice" na strani 20](#page-19-3).
- 4 Postavite čvrsti disk. Pogledajte "Postavljanje č[vrstog diska" na strani 18](#page-17-3).
- 5 Postavite bateriju. Pogledajte ["Postavljanje baterije" na strani 13](#page-12-3).
- 6 Postavite poklopac osnove. Pogledajte ["Postavljanje poklopca osnove" na strani 11.](#page-10-2)
# <span id="page-36-0"></span>**Uklanjanje USB plo**č**e**

**UPOZORENJE: Pre rada u unutrašnjosti ra**č**unara, pro**č**itajte bezbednosne informacije koje ste dobili uz ra**č**unar i pratite korake navedene u ["Pre rada](#page-6-0)  u unutrašnjosti ra**č**[unara" na strani 7](#page-6-0). Nakon rada u unutrašnjosti ra**č**unara, pratite uputstva navedena u delu ["Posle rada u unutrašnjosti ra](#page-8-0)**č**unara" [na strani 9.](#page-8-0) Dodatne informacije o najboljim bezbednosnim praksama potražite na po**č**etnoj stranici za uskla**đ**enost sa propisima na adresi dell.com/regulatory\_compliance.**

### **Pripremni koraci**

- Uklonite poklopac osnove. Pogledajte ["Uklanjanje poklopca osnove" na strani 10](#page-9-0).
- Uklonite bateriju. Pogledajte ["Uklanjanje baterije" na strani 12](#page-11-0).
- Uklonite čvrsti disk. Pogledajte "Uklanjanje č[vrstog diska" na strani 16](#page-15-0).
- Uklonite bežičnu karticu. Pogledajte"Uklanjanje bežič[ne kartice" na strani 19.](#page-18-0)
- Uklonite tastaturu. Pogledajte ["Uklanjanje tastature" na strani 21](#page-20-0).
- Uklonite donji poklopac. Pogledajte ["Uklanjanje donjeg poklopca" na strani 25](#page-24-0).

#### **Procedura**

- Odlepite traku koja pričvršćuje kabl USB ploče za USB ploču.
- Podignite rezu i odvojite kabl USB ploče sa USB ploče.
- Podignite USB ploču sa sklopa oslonca za dlan.

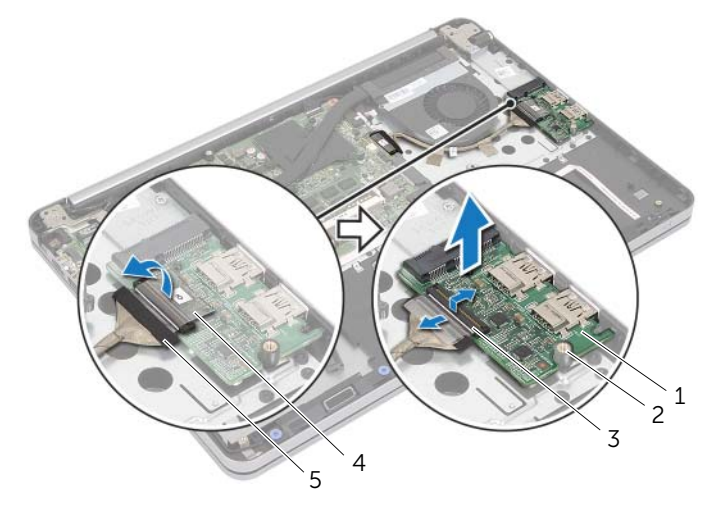

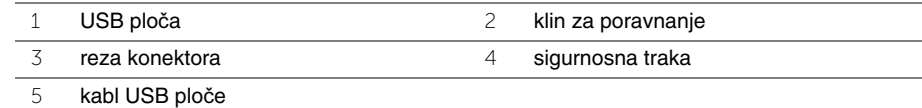

# **Postavljanje USB plo**č**e**

**UPOZORENJE: Pre rada u unutrašnjosti ra**č**unara, pro**č**itajte bezbednosne informacije koje ste dobili uz ra**č**unar i pratite korake navedene u ["Pre rada](#page-6-0)  u unutrašnjosti ra**č**[unara" na strani 7](#page-6-0). Nakon rada u unutrašnjosti ra**č**unara, pratite uputstva navedena u delu ["Posle rada u unutrašnjosti ra](#page-8-0)**č**unara" [na strani 9.](#page-8-0) Dodatne informacije o najboljim bezbednosnim praksama potražite na po**č**etnoj stranici za uskla**đ**enost sa propisima na adresi dell.com/regulatory\_compliance.**

#### **Procedura**

- 1 Pomoću klinova za poravnanje postavite USB ploču na sklop oslonca za dlan.
- 2 Gurnite kabl USB ploče u konektor kabla USB ploče i pritisnite rezu konektora da biste učvrstili kabl.
- 3 Zalepite traku koja pričvršćuje kabl USB ploče za USB ploču.

- 1 Postavite donji poklopac. Pogledajte ["Postavljanje donjeg poklopca" na strani 28](#page-27-0).
- 2 Postavite tastaturu. Pogledajte ["Postavljanje tastature" na strani 24](#page-23-0).
- 3 Postavite bežičnu karticu. Pogledajte "Postavljanje bežič[ne kartice" na strani 20](#page-19-0).
- 4 Postavite čvrsti disk. Pogledajte "Postavljanje č[vrstog diska" na strani 18](#page-17-0).
- 5 Postavite bateriju. Pogledajte ["Postavljanje baterije" na strani 13](#page-12-0).
- 6 Postavite poklopac osnove. Pogledajte ["Postavljanje poklopca osnove" na strani 11.](#page-10-0)

# <span id="page-38-0"></span>**Uklanjanje porta adaptera za napajanje**

**UPOZORENJE: Pre rada u unutrašnjosti ra**č**unara, pro**č**itajte bezbednosne informacije koje ste dobili uz ra**č**unar i pratite korake navedene u ["Pre rada](#page-6-0)  u unutrašnjosti ra**č**[unara" na strani 7](#page-6-0). Nakon rada u unutrašnjosti ra**č**unara, pratite uputstva navedena u delu ["Posle rada u unutrašnjosti ra](#page-8-0)**č**unara" [na strani 9.](#page-8-0) Dodatne informacije o najboljim bezbednosnim praksama potražite na po**č**etnoj stranici za uskla**đ**enost sa propisima na adresi dell.com/regulatory\_compliance.**

#### **Pripremni koraci**

- 1 Uklonite poklopac osnove. Pogledajte ["Uklanjanje poklopca osnove" na strani 10](#page-9-0).
- 2 Uklonite bateriju. Pogledajte ["Uklanjanje baterije" na strani 12](#page-11-0).
- 3 Uklonite čvrsti disk. Pogledajte "Uklanjanje č[vrstog diska" na strani 16](#page-15-0).
- 4 Uklonite bežičnu karticu. Pogledajte"Uklanjanje bežič[ne kartice" na strani 19.](#page-18-0)
- 5 Uklonite tastaturu. Pogledajte ["Uklanjanje tastature" na strani 21](#page-20-0).
- 6 Uklonite donji poklopac. Pogledajte ["Uklanjanje donjeg poklopca" na strani 25](#page-24-0).
- 7 Uklonite termalni sklop za hlađenje. Pogledajte ["Uklanjanje termalnog sklopa](#page-33-0)  za hlađ[enje" na strani 34.](#page-33-0)

#### **Procedura**

1 Uklonite zavrtnje kojima je zglob ekrana pričvršćen za sklop oslonca za dlan.

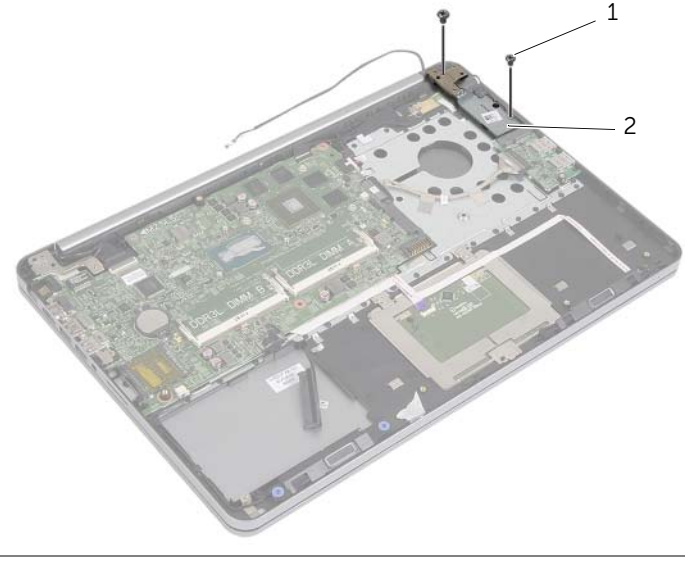

#### **OPREZ: Pažljivo rukujte sklopom oslonca za dlan. Ako to ne** č**inite, može do**ć**i do grebanja plo**č**e ekrana.**

2 Otvorite sklop oslonca za dlan što je više moguće da biste oslobodili zglob ekrana od sklopa oslonca za dlan i zatvorite sklop oslonca za dlan.

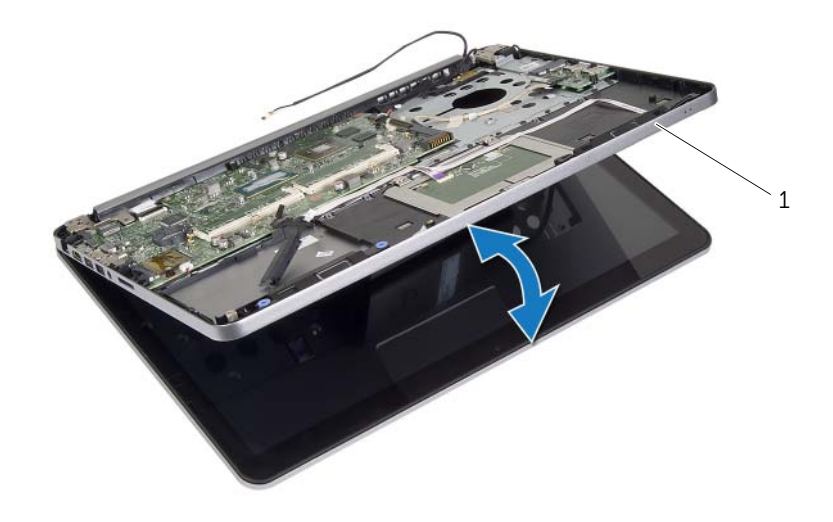

1 sklop oslonca za dlan

- Uklonite zavrtanj kojim je ploča tastera za napajanje pričvršćena za sklop oslonca za dlan.
- Uklonite ploču tastera za napajanje sa putanje kabla porta adaptera za napajanje.

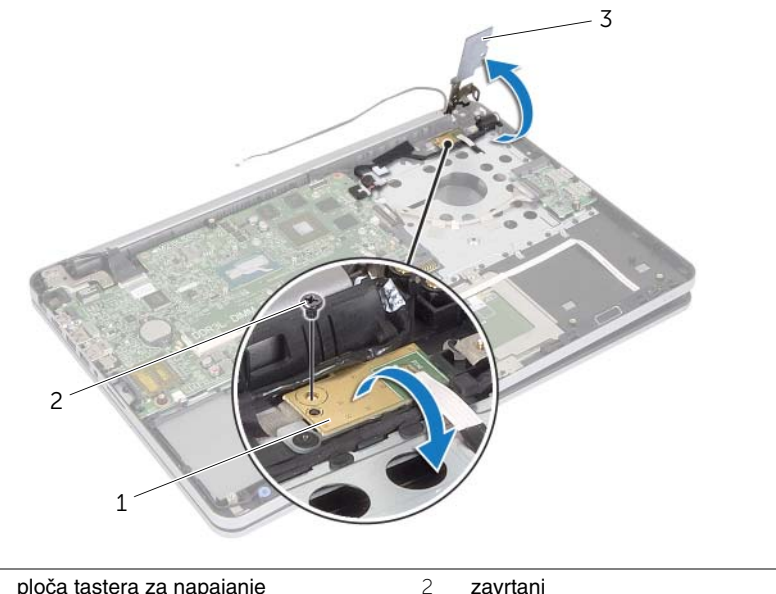

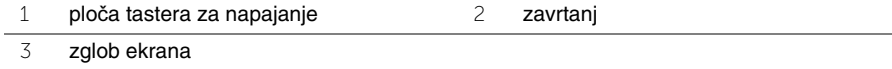

- Pribeležite putanju kabla porta adaptera za napajanje i uklonite kabl iz vođica za usmeravanje.
- Uklonite zavrtanj kojim je port adaptera za napajanje pričvršćen za sklop oslonca za dlan.
- Odlepite traku koja pričvršćuje kabl porta adaptera za napajanje sa sklop oslonca za dlan.
- 8 Odvojite kabl porta adaptera za napajanje sa matične ploče.
- Podignite port adapter za napajanje sa sklopa oslonca za dlan.

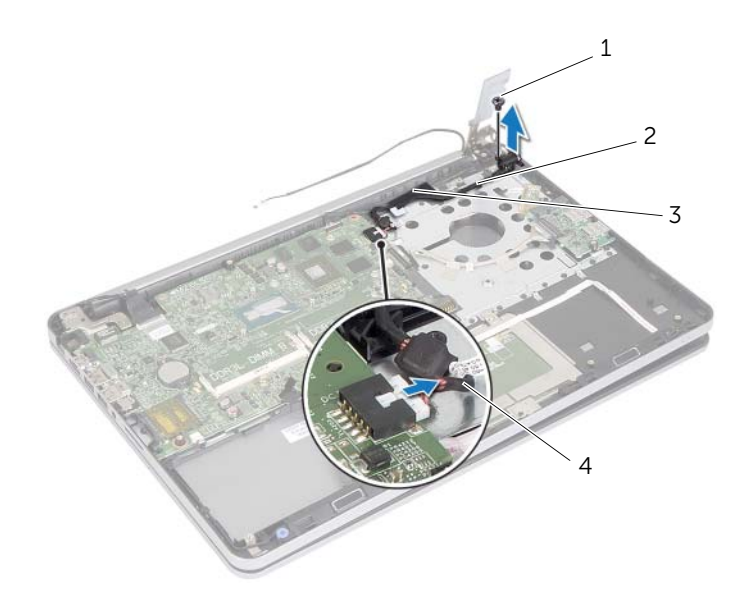

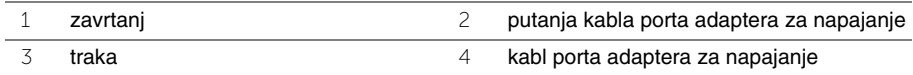

# **Postavljanje porta adaptera za napajanje**

**UPOZORENJE: Pre rada u unutrašnjosti ra**č**unara, pro**č**itajte bezbednosne informacije koje ste dobili uz ra**č**unar i pratite korake navedene u ["Pre rada](#page-6-0)  u unutrašnjosti ra**č**[unara" na strani 7](#page-6-0). Nakon rada u unutrašnjosti ra**č**unara, pratite uputstva navedena u delu ["Posle rada u unutrašnjosti ra](#page-8-0)**č**unara" [na strani 9.](#page-8-0) Dodatne informacije o najboljim bezbednosnim praksama potražite na po**č**etnoj stranici za uskla**đ**enost sa propisima na adresi dell.com/regulatory\_compliance.**

#### **Procedura**

- 1 Poravnajte otvor za zavrtanj na portu adaptera za napajanje sa otvorom za zavrtanj na sklopu oslonca za dlan.
- 2 Postavite zavrtanj koji pričvršćuje port adaptera za napajanje za sklop oslonca za dlan.
- 3 Provucite kabl porta adaptera za napajanje kroz vođice za usmeravanje na sklopu oslonca za dlan.
- 4 Zalepite traku na kabl porta adaptera za napajanje.
- 5 Povežite kabl porta adaptera napajanja na matičnu ploču.
- 6 Poravnajte otvor za zavrtanj na ploči tastera za napajanje sa otvorom za zavrtanj na sklopu oslonca za dlan.
- 7 Postavite zavrtanj koji pričvršćuje ploču tastera za napajanje za sklop oslonca za dlan.
- 8 Pritisnite zglob ekrana u ležište.
- 9 Postavite zavrtnje koji pričvršćuju zglob ekrana za sklop oslonca za dlan.

- 1 Postavite termalni sklop za hlađenje. Pogledajte ["Postavljanje sklopa za hla](#page-35-0)đenje" [na strani 36.](#page-35-0)
- 2 Postavite donji poklopac. Pogledajte ["Postavljanje donjeg poklopca" na strani 28](#page-27-0).
- 3 Postavite tastaturu. Pogledajte ["Postavljanje tastature" na strani 24](#page-23-0).
- 4 Postavite bežičnu karticu. Pogledajte "Postavljanje bežič[ne kartice" na strani 20](#page-19-0).
- 5 Postavite čvrsti disk. Pogledajte "Postavljanje č[vrstog diska" na strani 18](#page-17-0).
- 6 Postavite bateriju. Pogledajte ["Postavljanje baterije" na strani 13](#page-12-0).
- 7 Postavite poklopac osnove. Pogledajte ["Postavljanje poklopca osnove" na strani 11.](#page-10-0)

# <span id="page-43-0"></span>**Uklanjanje mati**č**ne plo**č**e**

**UPOZORENJE: Pre rada u unutrašnjosti ra**č**unara, pro**č**itajte bezbednosne informacije koje ste dobili uz ra**č**unar i pratite korake navedene u ["Pre rada](#page-6-0)  u unutrašnjosti ra**č**[unara" na strani 7](#page-6-0). Nakon rada u unutrašnjosti ra**č**unara, pratite uputstva navedena u delu ["Posle rada u unutrašnjosti ra](#page-8-0)**č**unara" [na strani 9.](#page-8-0) Dodatne informacije o najboljim bezbednosnim praksama potražite na po**č**etnoj stranici za uskla**đ**enost sa propisima na adresi dell.com/regulatory\_compliance.**

- 1 Uklonite poklopac osnove. Pogledajte ["Uklanjanje poklopca osnove" na strani 10](#page-9-0).
- 2 Uklonite bateriju. Pogledajte ["Uklanjanje baterije" na strani 12](#page-11-0).
- 3 Uklonite memoriju. Pogledajte ["Uklanjanje memorijskog\(ih\) modula" na strani 14](#page-13-0).
- 4 Uklonite bežičnu karticu. Pogledajte"Uklanjanje bežič[ne kartice" na strani 19.](#page-18-0)
- 5 Uklonite tastaturu. Pogledajte ["Uklanjanje tastature" na strani 21](#page-20-0).
- 6 Uklonite donji poklopac. Pogledajte ["Uklanjanje donjeg poklopca" na strani 25](#page-24-0).
- 7 Uklonite coin-cell bateriju. Pogledajte ["Uklanjanje coin-cell baterije" na strani 29](#page-28-0).
- 8 Uklonite termalni sklop za hlađenje. Pogledajte ["Uklanjanje termalnog sklopa](#page-33-0)  za hlađ[enje" na strani 34.](#page-33-0)

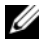

**ZA NAPOMENA:** Zamenom matične ploče brišu se sve promene koje ste izvršili u BIOS-u pomoću programa za podešavanje sistema. Unesite servisnu oznaku vašeg računara u BIOS i ponovo izvršite željene promene nakon što postavite matičnu ploču. Dodatne informacije o unosu servisne oznake u BIOS potražite u delu ["Postavljanje mati](#page-48-0)čne ploč[e" na strani 49](#page-48-0).

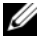

**ZA NAPOMENA:** Pre odspajanja kablova sa matične ploče zabeležite položaj konektora, tako da ih možete ispravno ponovo priključiti nakon što zamenite matičnu ploču.

- 1 Okrenite računar naopako i otvorite ekran što je više moguće.
- 2 Podignite reze konektora i odvojite kabl table osetljive na dodir, kabl indikatora statusa i kabl tastera za napajanje sa matične ploče.

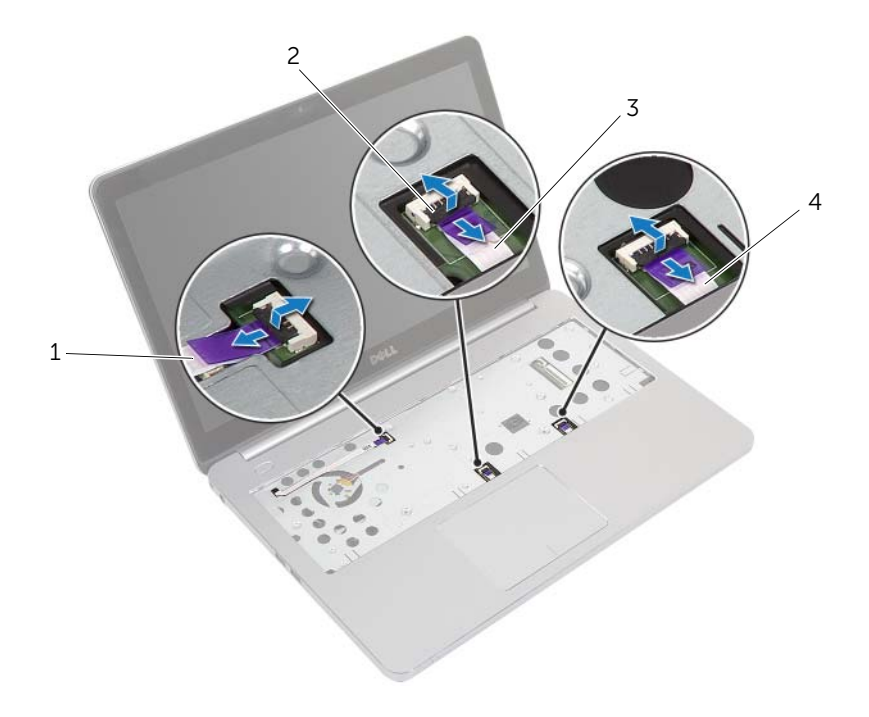

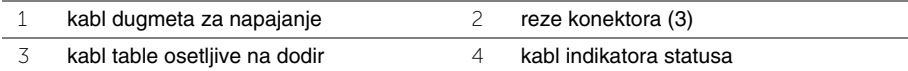

- Zatvorite ekran i okrenite računar naopako.
- Odvojite kabl porta adaptera za napajanje, kabl zvučnika, kabl kamere i kabl čvrstog diska sa matične ploče.
- Odlepite trake i podignite reze konektora koje pričvršćuju kablove ekrana i USB ploče za matičnu ploču.

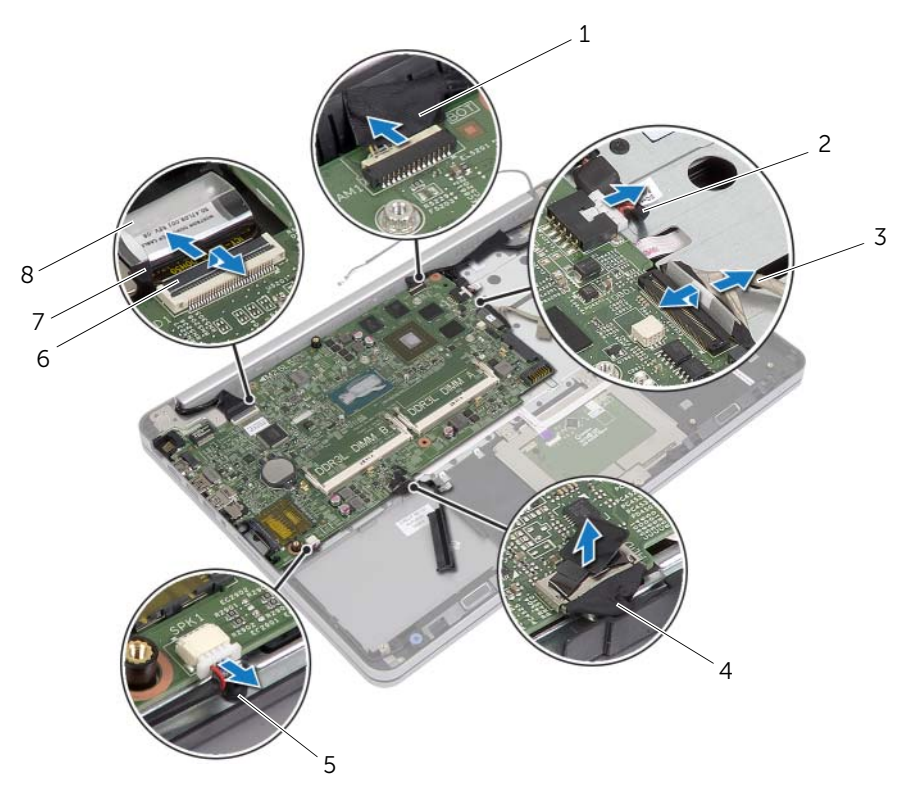

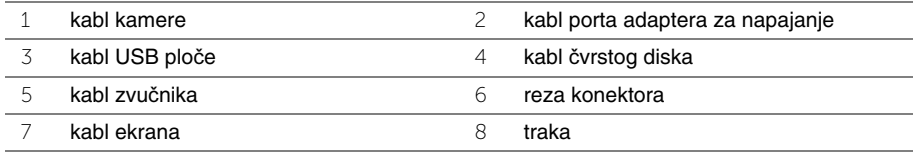

- Uklonite zavrtanj koji pričvršćuje matičnu ploču za sklop oslonca za dlan.
- Uklonite zavrtanj koji pričvršćuje zglob ekrana za sklop oslonca za dlan.

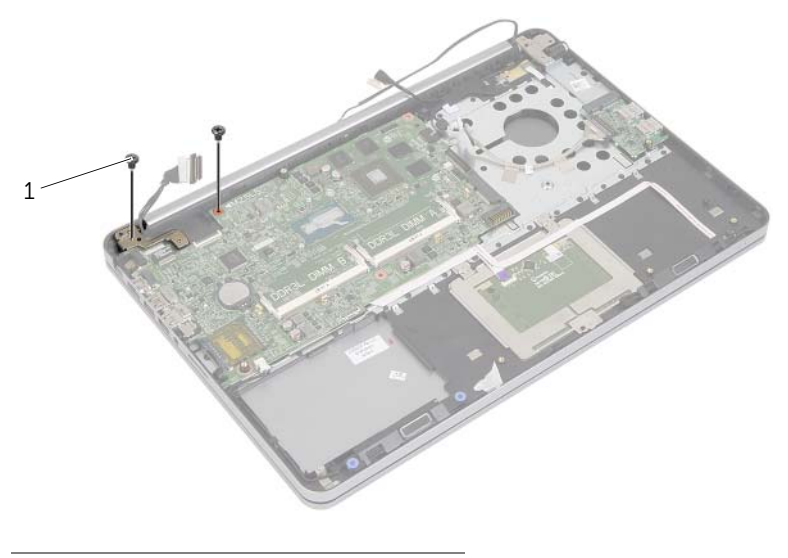

- zavrtnji (2)
- 8 Otvorite sklop oslonca za dlan što je moguće više da biste oslobodili zglob ekrana sa sklopa oslonca za dlan.

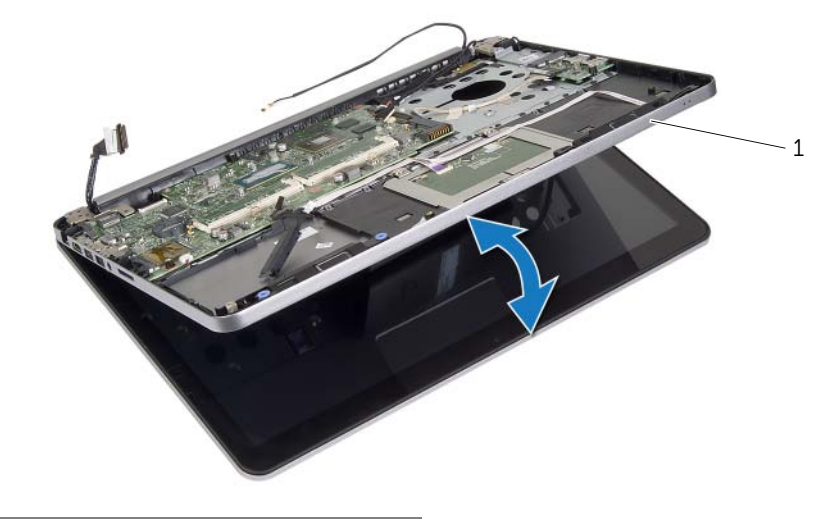

sklop oslonca za dlan

- Podignite matičnu ploču pod uglom i oslobodite port za slušalice iz otvora na sklopu oslonca za dlan.
- Podignite matičnu ploču sa sklopa oslonca za dlan.

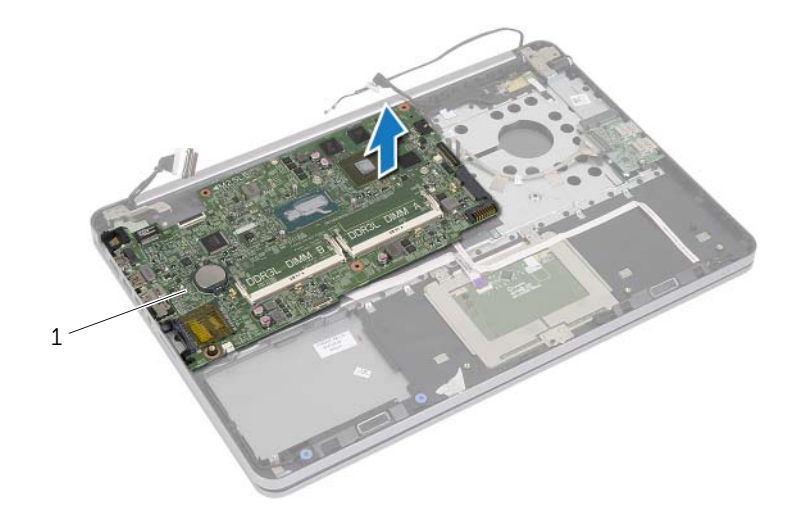

matična ploča

# <span id="page-48-0"></span>**Postavljanje mati**č**ne plo**č**e**

**UPOZORENJE: Pre rada u unutrašnjosti ra**č**unara, pro**č**itajte bezbednosne informacije koje ste dobili uz ra**č**unar i pratite korake navedene u ["Pre rada](#page-6-0)  u unutrašnjosti ra**č**[unara" na strani 7](#page-6-0). Nakon rada u unutrašnjosti ra**č**unara, pratite uputstva navedena u delu ["Posle rada u unutrašnjosti ra](#page-8-0)**č**unara" [na strani 9.](#page-8-0) Dodatne informacije o najboljim bezbednosnim praksama potražite na po**č**etnoj stranici za uskla**đ**enost sa propisima na adresi dell.com/regulatory\_compliance.**

#### **Procedura**

#### **OPREZ: Proverite da nijedan kabl nije postavljen ispod mati**č**ne plo**č**e.**

- 1 Gurnite port za slušalice u otvor na sklopu oslonca za dlan i poravnajte otvore za zavrtnje na matičnoj ploči sa otvorima za zavrtnje na sklopu oslonca za dlan.
- 2 Pritisnite zglob ekrana u ležište.
- 3 Postavite zavrtanj koji pričvršćuje zglob ekrana za sklop oslonca za dlan.
- 4 Postavite zavrtanj koji pričvršćuje matičnu ploču za sklop oslonca za dlan.
- 5 Gurnite kabl ekrana i USB ploče u matičnu ploču i pritisnite reze konektora da biste pričvrstili kablove.
- 6 Zalepite trake za kabl ekrana i USB ploče.
- 7 Povežite kabl porta adaptera za napajanje, kabl zvučnika, kabl kamere i kabl čvrstog diska sa matičnom pločom.
- 8 Okrenite računar naopako i otvorite ekran što je više moguće.
- 9 Gurnite kabl table osetljive na dodir i kabl indikatora statusa u matičnu ploču i pritisnite reze konektora da biste pričvrstili kablove.

- 1 Postavite termalni sklop za hlađenje. Pogledajte ["Postavljanje sklopa za hla](#page-35-0)đenje" [na strani 36.](#page-35-0)
- 2 Postavite coin-cell bateriju. Pogledajte ["Postavljanje coin-cell baterije" na strani 30](#page-29-0).
- 3 Postavite donji poklopac. Pogledajte ["Postavljanje donjeg poklopca" na strani 28](#page-27-0).
- 4 Postavite tastaturu. Pogledajte ["Postavljanje tastature" na strani 24](#page-23-0).
- 5 Postavite bežičnu karticu. Pogledajte "Postavljanje bežič[ne kartice" na strani 20](#page-19-0).
- 6 Zamijenite memoriju. Pogledajte ["Postavljanje memorijskog\(ih\) modula" na strani 15](#page-14-0)
- 7 Postavite bateriju. Pogledajte ["Postavljanje baterije" na strani 13](#page-12-0).
- 8 Postavite poklopac osnove. Pogledajte ["Postavljanje poklopca osnove" na strani 11.](#page-10-0)

### **Unošenje servisne oznake u BIOS**

- 1 Uključite računar.
- 2 Kada se pojaci Dell logotip, pritisnite taster <F2> da biste ušli u program za podešavanje sistema.
- 3 Pronađite karticu **Main** (Glavna) i unesite servisnu oznaku u polje **Service Tag** (Servisna oznaka).

# <span id="page-50-0"></span>**Uklanjanje sklopa ekrana**

**UPOZORENJE: Pre rada u unutrašnjosti ra**č**unara, pro**č**itajte bezbednosne informacije koje ste dobili uz ra**č**unar i pratite korake navedene u ["Pre rada](#page-6-0)  u unutrašnjosti ra**č**[unara" na strani 7](#page-6-0). Nakon rada u unutrašnjosti ra**č**unara, pratite uputstva navedena u delu ["Posle rada u unutrašnjosti ra](#page-8-0)**č**unara" [na strani 9.](#page-8-0) Dodatne informacije o najboljim bezbednosnim praksama potražite na po**č**etnoj stranici za uskla**đ**enost sa propisima na adresi dell.com/regulatory\_compliance.**

- 1 Uklonite poklopac osnove. Pogledajte ["Uklanjanje poklopca osnove" na strani 10](#page-9-0).
- 2 Uklonite bateriju. Pogledajte ["Uklanjanje baterije" na strani 12](#page-11-0).
- 3 Uklonite memoriju. Pogledajte ["Uklanjanje memorijskog\(ih\) modula" na strani 14](#page-13-0).
- 4 Uklonite bežičnu karticu. Pogledajte"Uklanjanje bežič[ne kartice" na strani 19.](#page-18-0)
- 5 Uklonite tastaturu. Pogledajte ["Uklanjanje tastature" na strani 21](#page-20-0).
- 6 Uklonite donji poklopac. Pogledajte ["Uklanjanje donjeg poklopca" na strani 25](#page-24-0).

- Odlepite traku, podignite rezu i odvojite kabl ekrana sa matične ploče.
- Odvojite kabl kamere sa matične ploče.
- Odlepite traku sa kabla kamere.
- Zabeležite putanju kabla kamere i izvadite kabl iz vođica za usmeravanje na sklopu oslonca za dlan.
- Uklonite zavrtnje koji pričvršćuju zglobove ekrana za sklop oslonca za dlan.

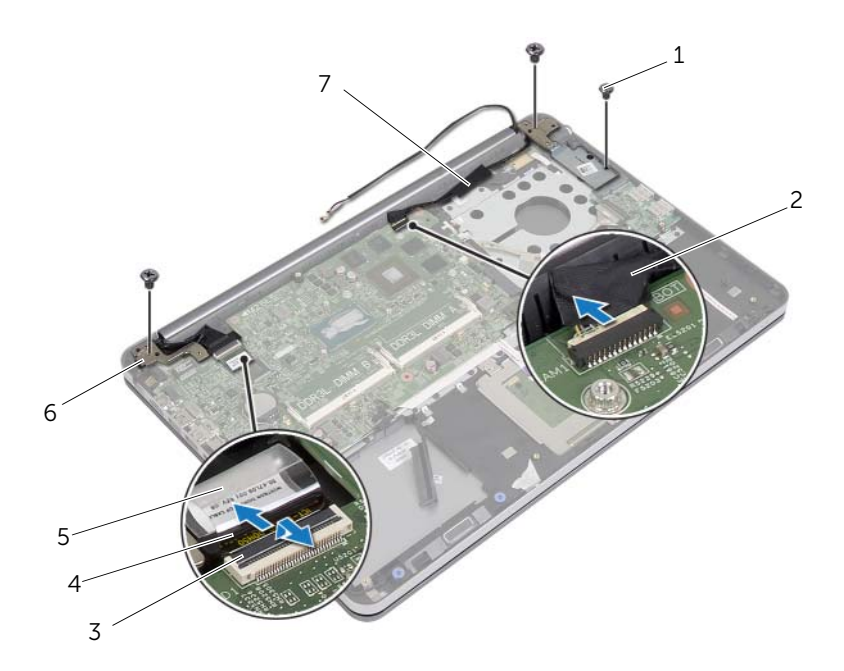

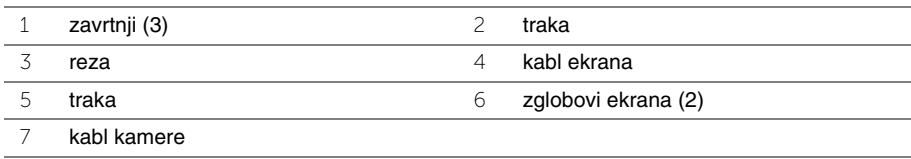

 Otvorite sklop oslonca za dlan do ugla od 90 stepeni da biste oslobodil zglobove ekrana iz sklopa oslonca za dlan.

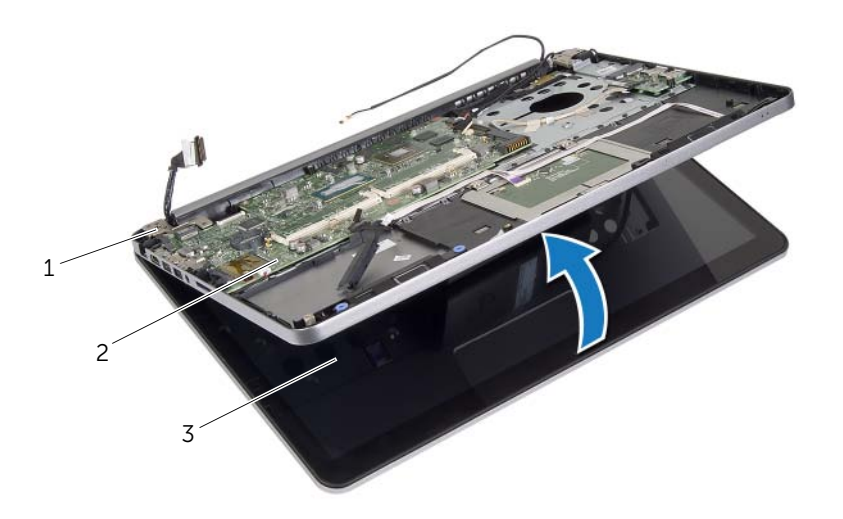

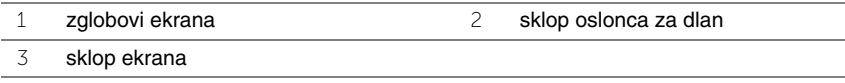

Podignite sklop oslonca za dlanove od sklopa ekrana.

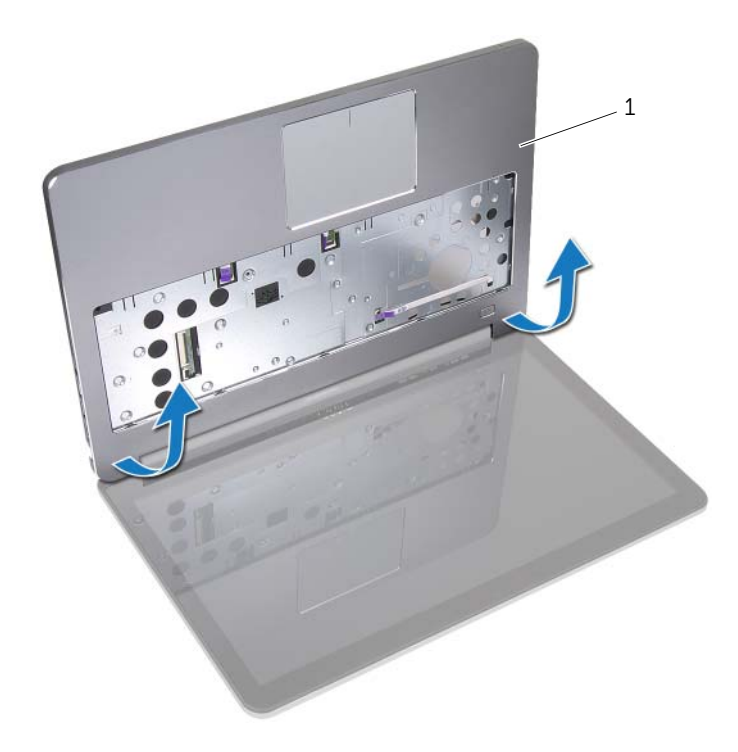

sklop oslonca za dlan

# <span id="page-54-0"></span>**Postavljanje sklopa ekrana**

**UPOZORENJE: Pre rada u unutrašnjosti ra**č**unara, pro**č**itajte bezbednosne informacije koje ste dobili uz ra**č**unar i pratite korake navedene u ["Pre rada](#page-6-0)  u unutrašnjosti ra**č**[unara" na strani 7](#page-6-0). Nakon rada u unutrašnjosti ra**č**unara, pratite uputstva navedena u delu ["Posle rada u unutrašnjosti ra](#page-8-0)**č**unara" [na strani 9.](#page-8-0) Dodatne informacije o najboljim bezbednosnim praksama potražite na po**č**etnoj stranici za uskla**đ**enost sa propisima na adresi dell.com/regulatory\_compliance.**

#### **Procedura**

- 1 Postavite sklop oslonca za dlan na sklop ekrana.
- 2 Poravnajte otvore za zavrtnje na sklopu oslonca za dlan sa otvorima za zavrtnje na zglobovima ekrana i pritisnite zglobove ekrana da biste zatvorili sklop oslonca za dlan.
- 3 Postavite zavrtnje koji pričvršćuju zglobove ekrana za sklop oslonca za dlan.
- 4 Provucite kabl kamere kroz vođice za usmeravanje na sklopu oslonca za dlan.
- 5 Zalepite traku za kabl kamere.
- 6 Povežite kabl kamere na matičnu ploču.
- 7 Gurnite kabl ekrana u matičnu ploču i pritisnite rezu konektora da biste učvrstili kabl.
- 8 Zalepite traku da biste učvrstili kabl ekrana.

- 1 Postavite donji poklopac. Pogledajte ["Postavljanje donjeg poklopca" na strani 28](#page-27-0).
- 2 Postavite tastaturu. Pogledajte ["Postavljanje tastature" na strani 24](#page-23-0).
- 3 Postavite bežičnu karticu. Pogledajte "Postavljanje bežič[ne kartice" na strani 20](#page-19-0).
- 4 Postavite čvrsti disk. Pogledajte "Postavljanje č[vrstog diska" na strani 18](#page-17-0).
- 5 Postavite bateriju. Pogledajte ["Postavljanje baterije" na strani 13](#page-12-0).
- 6 Postavite poklopac osnove. Pogledajte ["Postavljanje poklopca osnove" na strani 11.](#page-10-0)

# <span id="page-55-0"></span>**Uklanjanje okna ekrana**

**UPOZORENJE: Pre rada u unutrašnjosti ra**č**unara, pro**č**itajte bezbednosne informacije koje ste dobili uz ra**č**unar i pratite korake navedene u ["Pre rada](#page-6-0)  u unutrašnjosti ra**č**[unara" na strani 7](#page-6-0). Nakon rada u unutrašnjosti ra**č**unara, pratite uputstva navedena u delu ["Posle rada u unutrašnjosti ra](#page-8-0)**č**unara" [na strani 9.](#page-8-0) Dodatne informacije o najboljim bezbednosnim praksama potražite na po**č**etnoj stranici za uskla**đ**enost sa propisima na adresi dell.com/regulatory\_compliance.**

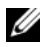

**NAPOMENA:** Uputstva obezbeđena u nastavku važe samo za računare koji nemaju ekran osetljiv na dodir.

- 1 Uklonite poklopac osnove. Pogledajte ["Uklanjanje poklopca osnove" na strani 10](#page-9-0).
- 2 Uklonite bateriju. Pogledajte ["Uklanjanje baterije" na strani 12](#page-11-0).
- 3 Uklonite memoriju. Pogledajte ["Uklanjanje memorijskog\(ih\) modula" na strani 14](#page-13-0).
- 4 Uklonite bežičnu karticu. Pogledajte"Uklanjanje bežič[ne kartice" na strani 19.](#page-18-0)
- 5 Uklonite tastaturu. Pogledajte ["Uklanjanje tastature" na strani 21](#page-20-0).
- 6 Uklonite donji poklopac. Pogledajte ["Uklanjanje donjeg poklopca" na strani 25](#page-24-0).
- 7 Uklonite sklop ekrana. Pogledajte ["Uklanjanje sklopa ekrana" na strani 51](#page-50-0).

Pritisnite donji deo poklopca zgloba ekrana i skinite ga sa sklopa ekrana.

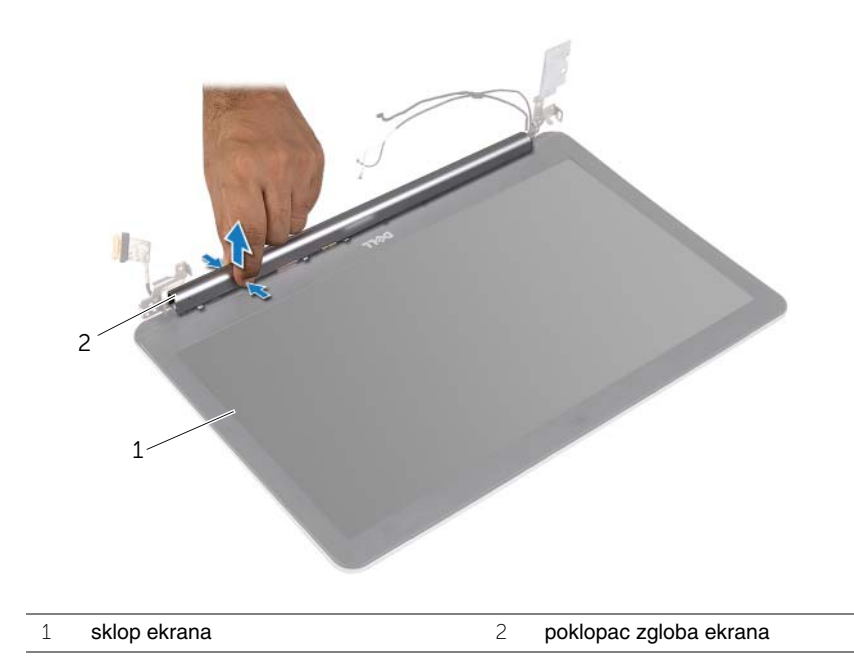

- Vrhovima prstiju pažljivo odvojite i podignite unutrašnju ivicu okna ekrana.
- Uklonite okno ekrana sa poklopca ekrana.

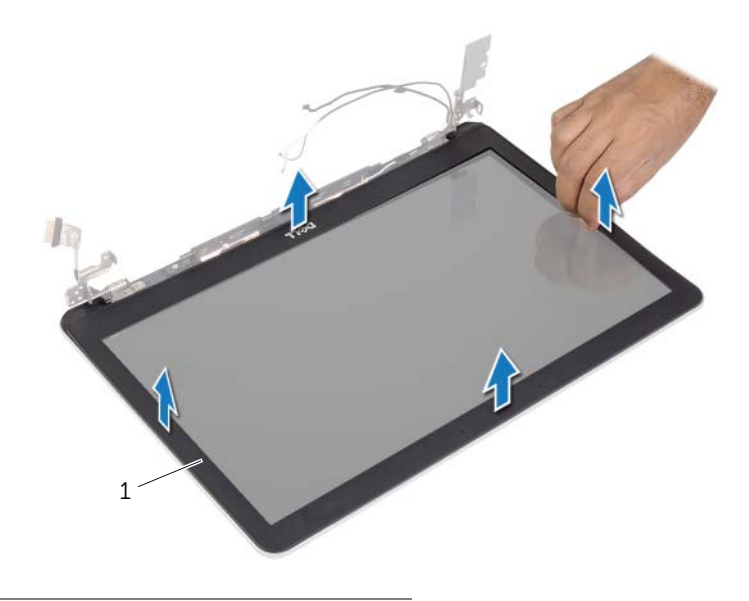

okno ekrana

# <span id="page-58-0"></span>**Postavljanje okna ekrana**

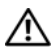

**UPOZORENJE: Pre rada u unutrašnjosti ra**č**unara, pro**č**itajte bezbednosne informacije koje ste dobili uz ra**č**unar i pratite korake navedene u ["Pre rada](#page-6-0)  u unutrašnjosti ra**č**[unara" na strani 7](#page-6-0). Nakon rada u unutrašnjosti ra**č**unara, pratite uputstva navedena u delu ["Posle rada u unutrašnjosti ra](#page-8-0)**č**unara" [na strani 9.](#page-8-0) Dodatne informacije o najboljim bezbednosnim praksama potražite na po**č**etnoj stranici za uskla**đ**enost sa propisima na adresi dell.com/regulatory\_compliance.**

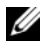

**NAPOMENA:** Uputstva obezbeđena u nastavku važe samo za računare koji nemaju ekran osetljiv na dodir.

#### **Procedura**

- 1 Poravnajte okno ekrana sa zadnjim poklopcem ekrana i pažljivo utisnite okno ekrana u ležište.
- 2 Pritisnite donji deo poklopca zgloba ekrana i utisnite ga u ležište.

- 1 Postavite sklop ekrana. Pogledajte ["Postavljanje sklopa ekrana" na strani 55](#page-54-0).
- 2 Postavite donji poklopac. Pogledajte ["Postavljanje donjeg poklopca" na strani 28](#page-27-0).
- 3 Postavite tastaturu. Pogledajte ["Postavljanje tastature" na strani 24](#page-23-0).
- 4 Postavite bežičnu karticu. Pogledajte "Postavljanje bežič[ne kartice" na strani 20](#page-19-0).
- 5 Postavite čvrsti disk. Pogledajte "Postavljanje č[vrstog diska" na strani 18](#page-17-0).
- 6 Postavite bateriju. Pogledajte ["Postavljanje baterije" na strani 13](#page-12-0).
- 7 Postavite poklopac osnove. Pogledajte ["Postavljanje poklopca osnove" na strani 11.](#page-10-0)

# **Uklanjanje modula kamere**

**UPOZORENJE: Pre rada u unutrašnjosti ra**č**unara, pro**č**itajte bezbednosne informacije koje ste dobili uz ra**č**unar i pratite korake navedene u ["Pre rada](#page-6-0)  u unutrašnjosti ra**č**[unara" na strani 7](#page-6-0). Nakon rada u unutrašnjosti ra**č**unara, pratite uputstva navedena u delu ["Posle rada u unutrašnjosti ra](#page-8-0)**č**unara" [na strani 9.](#page-8-0) Dodatne informacije o najboljim bezbednosnim praksama potražite na po**č**etnoj stranici za uskla**đ**enost sa propisima na adresi dell.com/regulatory\_compliance.**

- 1 Uklonite poklopac osnove. Pogledajte ["Uklanjanje poklopca osnove" na strani 10](#page-9-0).
- 2 Uklonite bateriju. Pogledajte ["Uklanjanje baterije" na strani 12](#page-11-0).
- 3 Uklonite memoriju. Pogledajte ["Uklanjanje memorijskog\(ih\) modula" na strani 14](#page-13-0).
- 4 Uklonite bežičnu karticu. Pogledajte"Uklanjanje bežič[ne kartice" na strani 19.](#page-18-0)
- 5 Uklonite tastaturu. Pogledajte ["Uklanjanje tastature" na strani 21](#page-20-0).
- 6 Uklonite donji poklopac. Pogledajte ["Uklanjanje donjeg poklopca" na strani 25](#page-24-0).
- 7 Uklonite sklop ekrana. Pogledajte ["Uklanjanje sklopa ekrana" na strani 51](#page-50-0).
- 8 Uklonite okno ekrana. Pogledajte ["Uklanjanje okna ekrana" na strani 56](#page-55-0).

- Uklonite trake kojima je modul kamere pričvršćen za ploču ekrana.
- Odvojite kabl kamere sa modula kamere.
- Podignite modul kamere iz ploče ekrana.

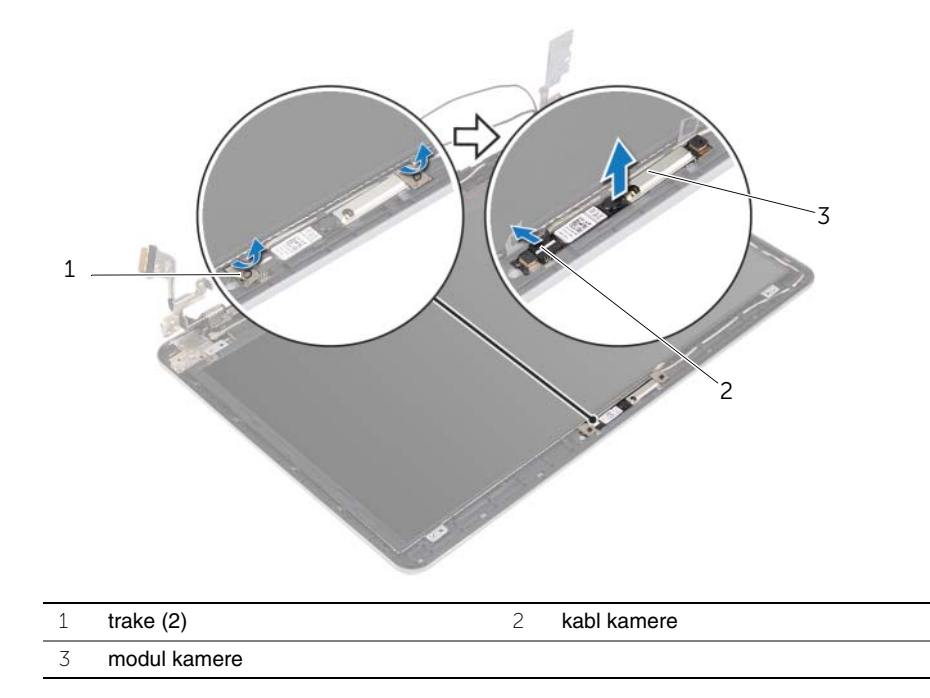

# **Postavljanje modula kamere**

**UPOZORENJE: Pre rada u unutrašnjosti ra**č**unara, pro**č**itajte bezbednosne informacije koje ste dobili uz ra**č**unar i pratite korake navedene u ["Pre rada](#page-6-0)  u unutrašnjosti ra**č**[unara" na strani 7](#page-6-0). Nakon rada u unutrašnjosti ra**č**unara, pratite uputstva navedena u delu ["Posle rada u unutrašnjosti ra](#page-8-0)**č**unara" [na strani 9.](#page-8-0) Dodatne informacije o najboljim bezbednosnim praksama potražite na po**č**etnoj stranici za uskla**đ**enost sa propisima na adresi dell.com/regulatory\_compliance.**

#### **Procedura**

- 1 Povežite kabl kamere na modul kamere.
- 2 Koristite klinove za poravnanje na ploči ekrana da biste postavili modul kamere na ploču ekrana.
- 3 Zalepite trake koje pričvršćuju modul kamere za ploču ekrana.

- 1 Postavite okno ekrana. Pogledajte ["Postavljanje okna ekrana" na strani 59](#page-58-0).
- 2 Postavite sklop ekrana. Pogledajte ["Postavljanje sklopa ekrana" na strani 55](#page-54-0).
- 3 Postavite donji poklopac. Pogledajte ["Postavljanje donjeg poklopca" na strani 28](#page-27-0).
- 4 Postavite tastaturu. Pogledajte ["Postavljanje tastature" na strani 24](#page-23-0).
- 5 Postavite bežičnu karticu. Pogledajte "Postavljanje bežič[ne kartice" na strani 20](#page-19-0).
- 6 Postavite čvrsti disk. Pogledajte "Postavljanje č[vrstog diska" na strani 18](#page-17-0).
- 7 Postavite bateriju. Pogledajte ["Postavljanje baterije" na strani 13](#page-12-0).
- 8 Postavite poklopac osnove. Pogledajte ["Postavljanje poklopca osnove" na strani 11.](#page-10-0)

# <span id="page-62-0"></span>**Uklanjanje plo**č**e ekrana**

**UPOZORENJE: Pre rada u unutrašnjosti ra**č**unara, pro**č**itajte bezbednosne informacije koje ste dobili uz ra**č**unar i pratite korake navedene u ["Pre rada](#page-6-0)  u unutrašnjosti ra**č**[unara" na strani 7](#page-6-0). Nakon rada u unutrašnjosti ra**č**unara, pratite uputstva navedena u delu ["Posle rada u unutrašnjosti ra](#page-8-0)**č**unara" [na strani 9.](#page-8-0) Dodatne informacije o najboljim bezbednosnim praksama potražite na po**č**etnoj stranici za uskla**đ**enost sa propisima na adresi dell.com/regulatory\_compliance.**

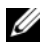

**NAPOMENA:** Uputstva obezbeđena u nastavku važe samo za računare koji nemaju ekran osetljiv na dodir.

- 1 Uklonite poklopac osnove. Pogledajte ["Uklanjanje poklopca osnove" na strani 10](#page-9-0).
- 2 Uklonite bateriju. Pogledajte ["Uklanjanje baterije" na strani 12](#page-11-0).
- 3 Uklonite memoriju. Pogledajte ["Uklanjanje memorijskog\(ih\) modula" na strani 14](#page-13-0).
- 4 Uklonite bežičnu karticu. Pogledajte"Uklanjanje bežič[ne kartice" na strani 19.](#page-18-0)
- 5 Uklonite tastaturu. Pogledajte ["Uklanjanje tastature" na strani 21](#page-20-0).
- 6 Uklonite donji poklopac. Pogledajte ["Uklanjanje donjeg poklopca" na strani 25](#page-24-0).
- 7 Uklonite sklop ekrana. Pogledajte ["Uklanjanje sklopa ekrana" na strani 51](#page-50-0).
- 8 Uklonite okno ekrana. Pogledajte ["Uklanjanje okna ekrana" na strani 56](#page-55-0).

- Uklonite zavrtnje koji učvršćuju ploču ekrana za poklopac ekrana.
- Podignite ploču ekrana sa zadnjeg poklopca ekrana i postavite je prednjom stranom dole na čistu površinu.

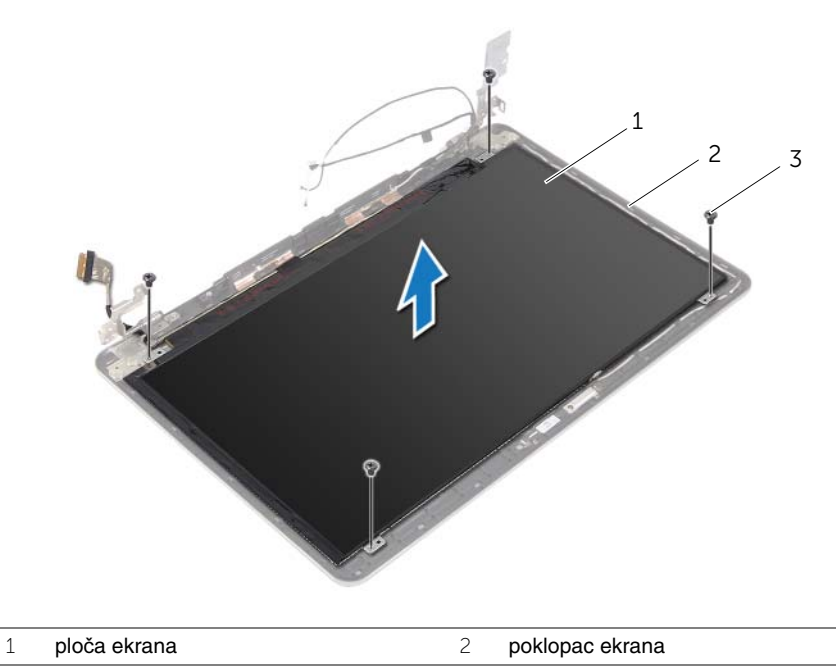

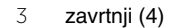

Odlepite traku i odvojite kabl ekrana sa ploče ekrana.

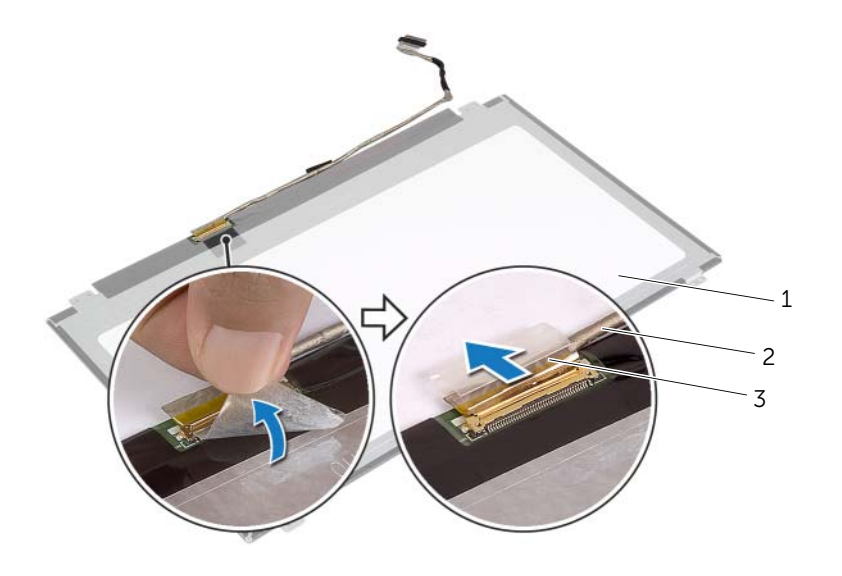

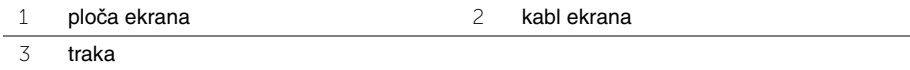

# <span id="page-65-0"></span>**Postavljanje plo**č**e ekrana**

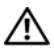

**UPOZORENJE: Pre rada u unutrašnjosti ra**č**unara, pro**č**itajte bezbednosne informacije koje ste dobili uz ra**č**unar i pratite korake navedene u ["Pre rada](#page-6-0)  u unutrašnjosti ra**č**[unara" na strani 7](#page-6-0). Nakon rada u unutrašnjosti ra**č**unara, pratite uputstva navedena u delu ["Posle rada u unutrašnjosti ra](#page-8-0)**č**unara" [na strani 9.](#page-8-0) Dodatne informacije o najboljim bezbednosnim praksama potražite na po**č**etnoj stranici za uskla**đ**enost sa propisima na adresi dell.com/regulatory\_compliance.**

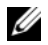

**NAPOMENA:** Uputstva obezbeđena u nastavku važe samo za računare koji nemaju ekran osetljiv na dodir.

#### **Procedura**

- 1 Povežite kabl ekrana sa pločom ekrana i zalepite traku koja pričvršćuje kabl ekrana.
- 2 Poravnajte otvore za zavrtnje na ploči ekrana sa otvorima za zavrtnje na zadnjem poklopcu ekrana.
- 3 Postavite zavrtnje koji učvršćuju ploču ekrana za poklopac ekrana.

- 1 Postavite okno ekrana. Pogledajte ["Postavljanje okna ekrana" na strani 59](#page-58-0).
- 2 Postavite sklop ekrana. Pogledajte ["Postavljanje sklopa ekrana" na strani 55](#page-54-0).
- 3 Postavite donji poklopac. Pogledajte ["Postavljanje donjeg poklopca" na strani 28](#page-27-0).
- 4 Postavite tastaturu. Pogledajte ["Postavljanje tastature" na strani 24](#page-23-0).
- 5 Postavite bežičnu karticu. Pogledajte "Postavljanje bežič[ne kartice" na strani 20](#page-19-0).
- 6 Postavite čvrsti disk. Pogledajte "Postavljanje č[vrstog diska" na strani 18](#page-17-0).
- 7 Postavite bateriju. Pogledajte ["Postavljanje baterije" na strani 13](#page-12-0).
- 8 Postavite poklopac osnove. Pogledajte ["Postavljanje poklopca osnove" na strani 11.](#page-10-0)

# **Uklanjanje zglobova ekrana**

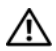

**UPOZORENJE: Pre rada u unutrašnjosti ra**č**unara, pro**č**itajte bezbednosne informacije koje ste dobili uz ra**č**unar i pratite korake navedene u ["Pre rada](#page-6-0)  u unutrašnjosti ra**č**[unara" na strani 7](#page-6-0). Nakon rada u unutrašnjosti ra**č**unara, pratite uputstva navedena u delu ["Posle rada u unutrašnjosti ra](#page-8-0)**č**unara" [na strani 9.](#page-8-0) Dodatne informacije o najboljim bezbednosnim praksama potražite na po**č**etnoj stranici za uskla**đ**enost sa propisima na adresi dell.com/regulatory\_compliance.**

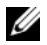

**NAPOMENA:** Uputstva obezbeđena u nastavku važe samo za računare koji nemaju ekran osetliiv na dodir.

- 1 Uklonite poklopac osnove. Pogledajte ["Uklanjanje poklopca osnove" na strani 10](#page-9-0).
- 2 Uklonite bateriju. Pogledajte ["Uklanjanje baterije" na strani 12](#page-11-0).
- 3 Uklonite memoriju. Pogledajte ["Uklanjanje memorijskog\(ih\) modula" na strani 14](#page-13-0).
- 4 Uklonite bežičnu karticu. Pogledajte"Uklanjanje bežič[ne kartice" na strani 19.](#page-18-0)
- 5 Uklonite tastaturu. Pogledajte ["Uklanjanje tastature" na strani 21](#page-20-0).
- 6 Uklonite donji poklopac. Pogledajte ["Uklanjanje donjeg poklopca" na strani 25](#page-24-0).
- 7 Uklonite sklop ekrana. Pogledajte ["Uklanjanje sklopa ekrana" na strani 51](#page-50-0).
- 8 Uklonite okno ekrana. Pogledaite "Uklanianie okna ekrana" na strani 56.
- 9 Uklonite ploču ekrana. Pogledajte "Uklanjanje ploč[e ekrana" na strani 63](#page-62-0).

- Uklonite zavrtnje koji pričvršćuju zglobove ekrana za zadnji poklopac ekrana.
- Uklonite zglobove ekrana sa zadnjeg poklopca ekrana.

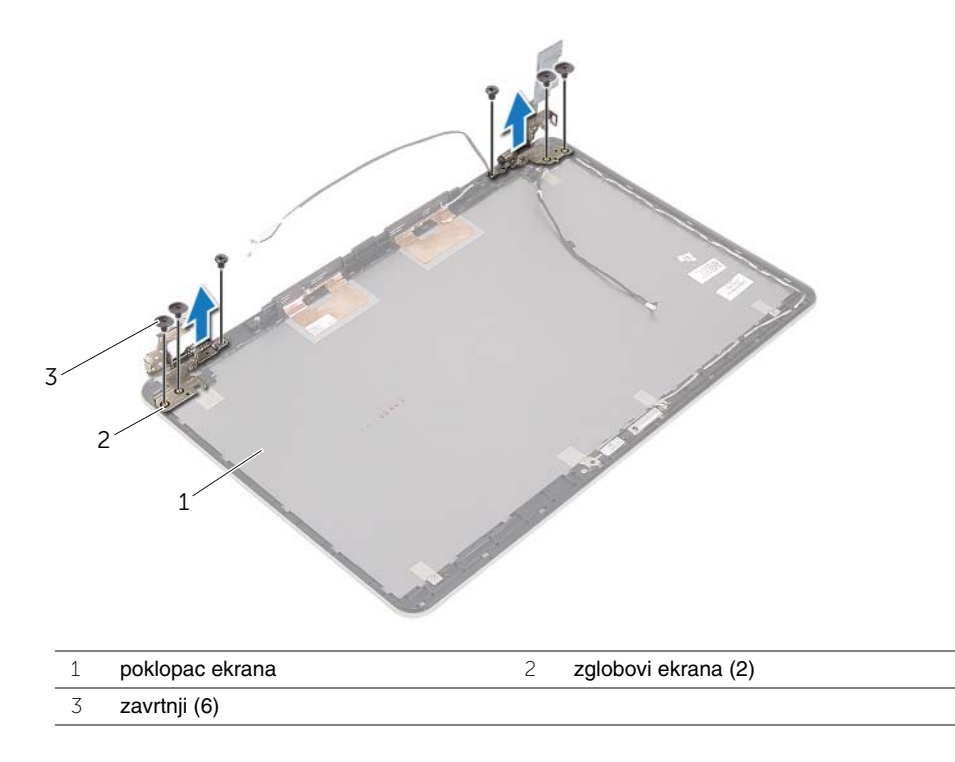

# **Postavljanje zglobova ekrana**

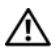

**UPOZORENJE: Pre rada u unutrašnjosti ra**č**unara, pro**č**itajte bezbednosne informacije koje ste dobili uz ra**č**unar i pratite korake navedene u ["Pre rada](#page-6-0)  u unutrašnjosti ra**č**[unara" na strani 7](#page-6-0). Nakon rada u unutrašnjosti ra**č**unara, pratite uputstva navedena u delu ["Posle rada u unutrašnjosti ra](#page-8-0)**č**unara" [na strani 9.](#page-8-0) Dodatne informacije o najboljim bezbednosnim praksama potražite na po**č**etnoj stranici za uskla**đ**enost sa propisima na adresi dell.com/regulatory\_compliance.**

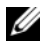

**NAPOMENA:** Uputstva obezbeđena u nastavku važe samo za računare koji nemaju ekran osetliiv na dodir.

#### **Procedura**

- 1 Poravnajte otvore za zavrtnje na zglobovima ekrana sa otvorima za zavrtnje na zadnjem poklopcu ekrana.
- 2 Postavite zavrtnje koji pričvršćuju zglobove ekrana za poklopac ekrana.

- 1 Postavite ploču ekrana. Pogledajte "Postavljanje ploč[e ekrana" na strani 66](#page-65-0).
- 2 Postavite okno ekrana. Pogledajte ["Postavljanje okna ekrana" na strani 59](#page-58-0).
- 3 Postavite sklop ekrana. Pogledajte ["Postavljanje sklopa ekrana" na strani 55](#page-54-0).
- 4 Postavite donji poklopac. Pogledajte ["Postavljanje donjeg poklopca" na strani 28](#page-27-0).
- 5 Postavite tastaturu. Pogledajte ["Postavljanje tastature" na strani 24](#page-23-0).
- 6 Postavite bežičnu karticu. Pogledajte "Postavljanje bežič[ne kartice" na strani 20](#page-19-0).
- 7 Postavite čvrsti disk. Pogledajte "Postavljanje č[vrstog diska" na strani 18](#page-17-0).
- 8 Postavite bateriju. Pogledajte ["Postavljanje baterije" na strani 13](#page-12-0).
- 9 Postavite poklopac osnove. Pogledajte ["Postavljanje poklopca osnove" na strani 11.](#page-10-0)

# **Uklanjanje oslonca za dlan**

**UPOZORENJE: Pre rada u unutrašnjosti ra**č**unara, pro**č**itajte bezbednosne informacije koje ste dobili uz ra**č**unar i pratite korake navedene u ["Pre rada](#page-6-0)  u unutrašnjosti ra**č**[unara" na strani 7](#page-6-0). Nakon rada u unutrašnjosti ra**č**unara, pratite uputstva navedena u delu ["Posle rada u unutrašnjosti ra](#page-8-0)**č**unara" [na strani 9.](#page-8-0) Dodatne informacije o najboljim bezbednosnim praksama potražite na po**č**etnoj stranici za uskla**đ**enost sa propisima na adresi dell.com/regulatory\_compliance.**

- 1 Uklonite poklopac osnove. Pogledajte ["Uklanjanje poklopca osnove" na strani 10](#page-9-0).
- 2 Uklonite bateriju. Pogledajte ["Uklanjanje baterije" na strani 12](#page-11-0).
- 3 Uklonite memoriju. Pogledajte ["Uklanjanje memorijskog\(ih\) modula" na strani 14](#page-13-0).
- 4 Uklonite bežičnu karticu. Pogledajte"Uklanjanje bežič[ne kartice" na strani 19.](#page-18-0)
- 5 Uklonite tastaturu. Pogledajte ["Uklanjanje tastature" na strani 21](#page-20-0).
- 6 Uklonite donji poklopac. Pogledajte ["Uklanjanje donjeg poklopca" na strani 25](#page-24-0).
- 7 Uklonite coin-cell bateriju. Pogledajte ["Uklanjanje coin-cell baterije" na strani 29](#page-28-0).
- 8 Uklonite zvučnike. Pogledajte "Uklanjanje zvuč[nika" na strani 31](#page-30-0).
- 9 Uklonite termalni sklop za hlađenje. Pogledajte ["Uklanjanje termalnog sklopa](#page-33-0)  za hlađ[enje" na strani 34.](#page-33-0)
- 10 Uklonite USB ploču. Pogledajte ["Uklanjanje USB plo](#page-36-0)če" na strani 37.
- 11 Uklonite port adaptera za napajanje. Pogledajte ["Uklanjanje porta adaptera za](#page-38-0)  [napajanje" na strani 39.](#page-38-0)
- 12 Uklonite matičnu ploču. Pogledajte ["Uklanjanje mati](#page-43-0)čne ploče" na strani 44.

1 Otvorite sklop oslonca za dlan do ugla od 90 stepeni da biste oslobodili zglobove ekrana iz oslonca za dlan.

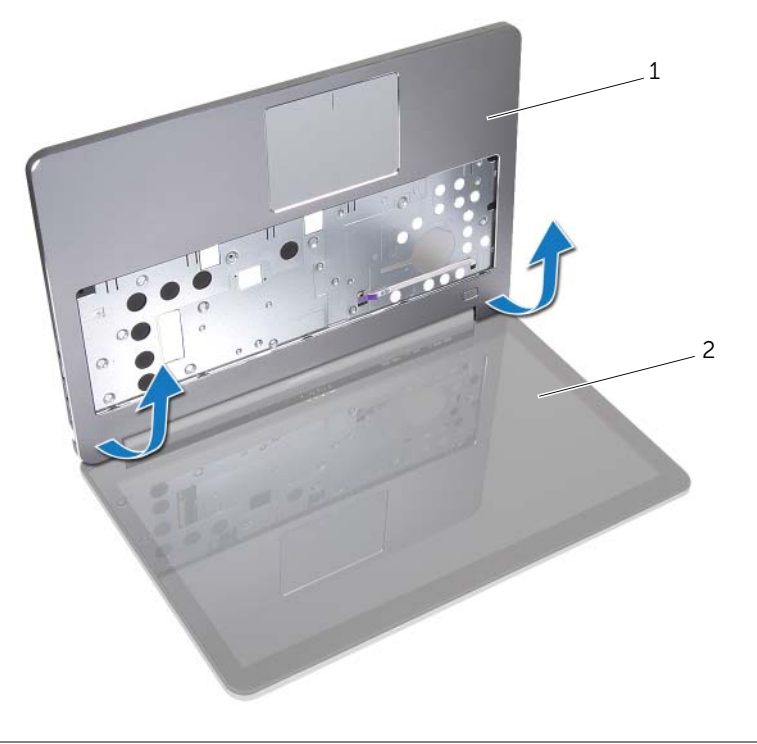

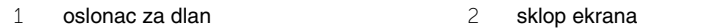

Uklonite oslonac za dlan.

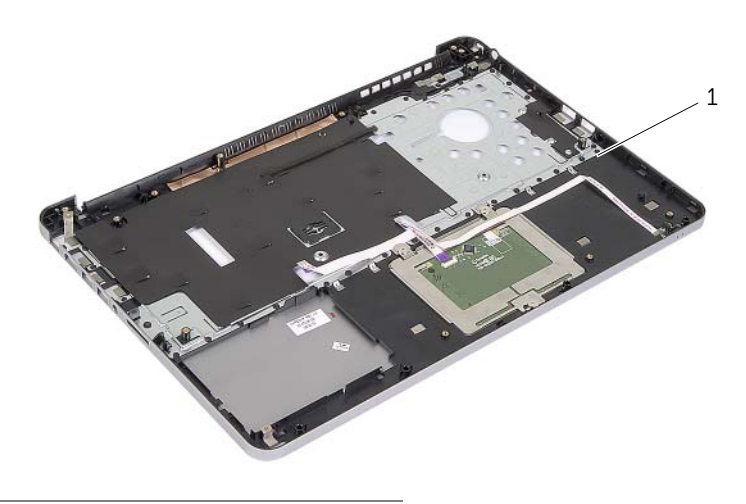

oslonac za dlan
## **Postavljanje oslonca za dlan**

**UPOZORENJE: Pre rada u unutrašnjosti ra**č**unara, pro**č**itajte bezbednosne informacije koje ste dobili uz ra**č**unar i pratite korake navedene u ["Pre rada](#page-6-0)  u unutrašnjosti ra**č**[unara" na strani 7](#page-6-0). Nakon rada u unutrašnjosti ra**č**unara, pratite uputstva navedena u delu ["Posle rada u unutrašnjosti ra](#page-8-0)**č**unara" [na strani 9.](#page-8-0) Dodatne informacije o najboljim bezbednosnim praksama potražite na po**č**etnoj stranici za uskla**đ**enost sa propisima na adresi dell.com/regulatory\_compliance.**

## **Procedura**

- 1 Postavite oslonac za dlan na sklop ekrana.
- 2 Poravnajte otvore za zavrtnje na osloncu za dlan sa otvorima za zavrtnje na zglobovima ekrana i pritisnite zglobove ekrana da biste zatvorili oslonca za dlan.

## **Završni koraci**

- 1 Postavite donji poklopac. Pogledajte ["Postavljanje donjeg poklopca" na strani 28](#page-27-0).
- 2 Postavite tastaturu. Pogledajte ["Postavljanje tastature" na strani 24](#page-23-0).
- 3 Postavite bežičnu karticu. Pogledajte "Postavljanje bežič[ne kartice" na strani 20](#page-19-0).
- 4 Postavite čvrsti disk. Pogledajte "Postavljanje č[vrstog diska" na strani 18](#page-17-0).
- 5 Postavite bateriju. Pogledajte ["Postavljanje baterije" na strani 13](#page-12-0).
- 6 Postavite poklopac osnove. Pogledajte ["Postavljanje poklopca osnove" na strani 11.](#page-10-0)

BIOS-u može biti neophodno flešovanje kada postoji njegova dopuna ili prilikom zamene matične ploče. Da biste flešovali BIOS:

- 1 Ukliučite računar.
- 2 Idite na **dell.com/support**.
- 3 Ako imate servisnu oznaku računara, unesite je i kliknite na **Submit** (Pošalji).

Ako nemate servisnu oznaku računara, kliknite na **Detect Service Tag**  (Otkrij servisnu oznaku) da biste omogućili automatsko otkrivanje servisne oznake.

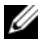

**NAPOMENA:** Ako se servisna oznaka ne može otkriti automatski, izaberite proizvod iz kategorije proizvoda.

- 4 Kliknite na **Drivers and Downloads** (Upravljački programi i preuzimanja).
- 5 U padajućem meniju **Operating System** (Operativni sistem), izaberite operativni sistem instaliran na vašem računaru.
- 6 Kliknite na **BIOS**.
- 7 Kliknite na **Download File** (Preuzmite datoteku) da biste preuzeli najnoviju verziju BIOS-a za vaš računar.
- 8 Na sledećoj strani izaberite **Single-file download** (Preuzimanje jedne datoteke) a zatim kliknite na **Continue** (Nastavite).
- 9 Sačuvajte datoteku i kada se preuzimanje završi, pronađite fasciklu u kojoj ste sačuvali datoteku za ažuriranje BIOS-a.
- 10 Dvaput kliknite na ikonu datoteke za ažuriranje BIOS-a i sledite uputstva koja se pojavljuju na ekranu.